# РУКОВОДСТВО ПОЛЬЗОВАТЕЛЯ ПРОГРАММЫ ДЛЯ ЭВМ Игра «Разрушители»

*Содержит описание функциональных характеристик программного обеспечения, информацию, необходимую для установки и эксплуатации Игры «Разрушители»* 

# СОДЕРЖАНИЕ

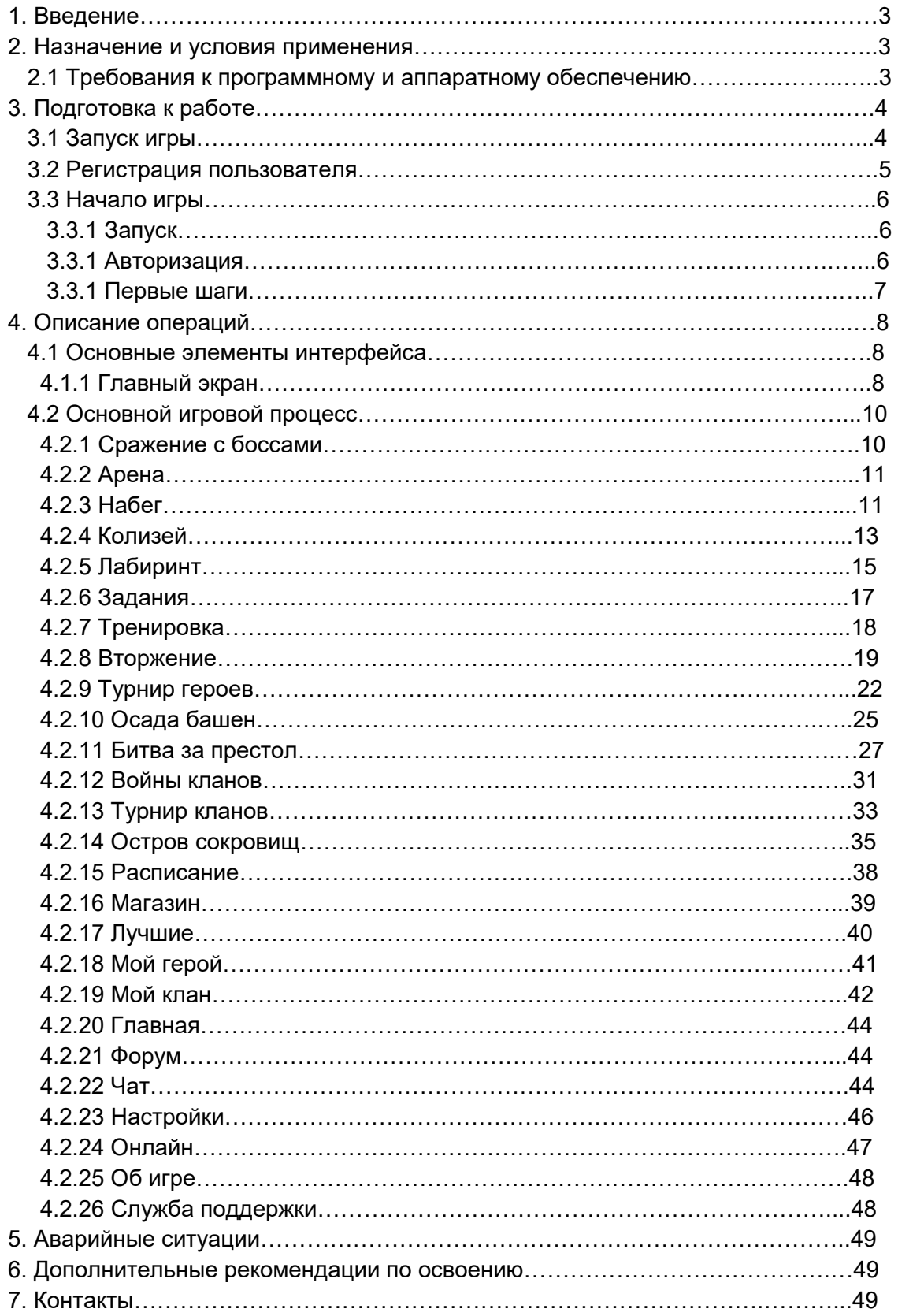

# **1. Введение**

Настоящее руководство предназначено для пользователей программы для ЭВМ Игра «Разрушители». Документ содержит описание назначения, функциональных характеристик и принципов работы в программе Игра «Разрушители», а также алгоритмов выполнения операций и порядка запуска программы. Для удобства пользователей информация разбита на главы и подглавы. Руководство содержит, как сведения общего характера, так и информацию, необходимую для работы и правильной эксплуатации Игры «Разрушители».

# **2. Назначение и условия применения**

Игра «Разрушители» представляет собой многопользовательскую онлайн игру – симулятор для любых платформ. Программа позволяет пользователю сражаться в игровой форме, а также общаться с другими пользователями программы.

Игра «Разрушители» - программное обеспечение, предназначенное для организации игрового процесса и связи с партнёрами по игре на мобильных устройствах пользователей (телефоны, смартфоны, планшеты). Принципиальным отличием браузерной игры является быстрый доступ к игровому процессу, без необходимости скачивания и установки программного обеспечения. Программа интегрирована с социальными сетями.

Основной игровой процесс представляет собой симулятор боя с реальными игроками или монстрами. Цель игры - стать лучшим героем и сделать лучшим свой клан. Игрок может прокачивать своего персонажа-рыцаря, кооперативно объединяться с другими игроками и создать свой клан, конкурировать между собой, участвовать в регулярных игровых событиях, для победы в которых необходимы как личные, так и совместные действия (турниры, массовые сражения). Программа позволяет игрокам обмениваться сообщениями, общаться в чате и на форумах. Программа носит развлекательный характер.

Для эксплуатации мобильного приложения Игра «Разрушители» нужны базовые навыки использования мобильного устройства. Для доступа к игре необходим любой интернет-браузер и доступ к сети Интернет.

# 2.1 Требования к программному и аппаратному обеспечению

Для обеспечения работоспособности программы Игра «Разрушители» ПК или мобильное устройство (телефон, смартфон, планшет) должно обладать следующими характеристиками:

- ⦁ Объем оперативной памяти: 16 Мб.
- ⦁ Разрешение экрана (дисплея) от 240х320 точек и выше.

# **3. Подготовка к работе**

## 3.1 Запуск игры

Для доступа к программе Игра «Разрушители» не нужно предварительно скачивать и устанавливать программное обеспечение. Доступ осуществляется с любого мобильного устройства или ПК через любой интернет-браузер. Для запуска игры достаточно ввести в адресной строке интернет-браузера URLадрес сайта Игры «Разрушители»: https://mrush.ru/. Появится Стартовая страница игры.

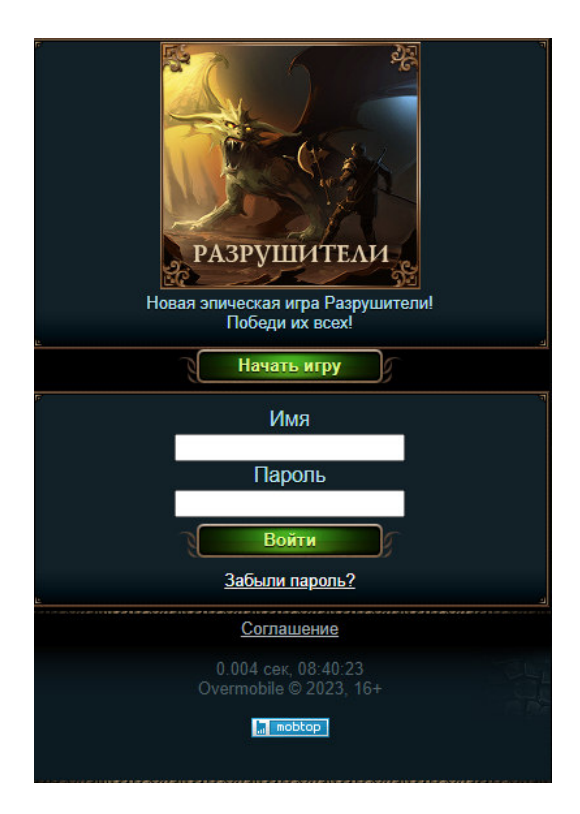

 Также доступ к игре можно осуществить через социальные сети, в каталогах которых игра размещена в разделе «Игры»:

- Одноклассники

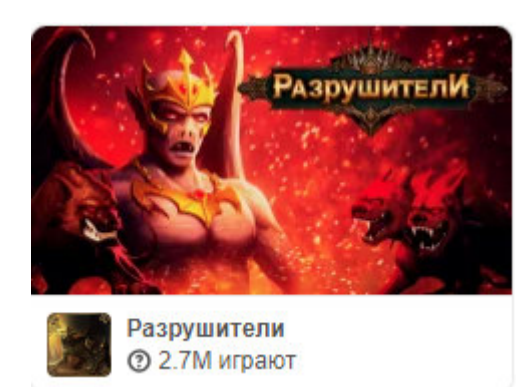

Mail.ru

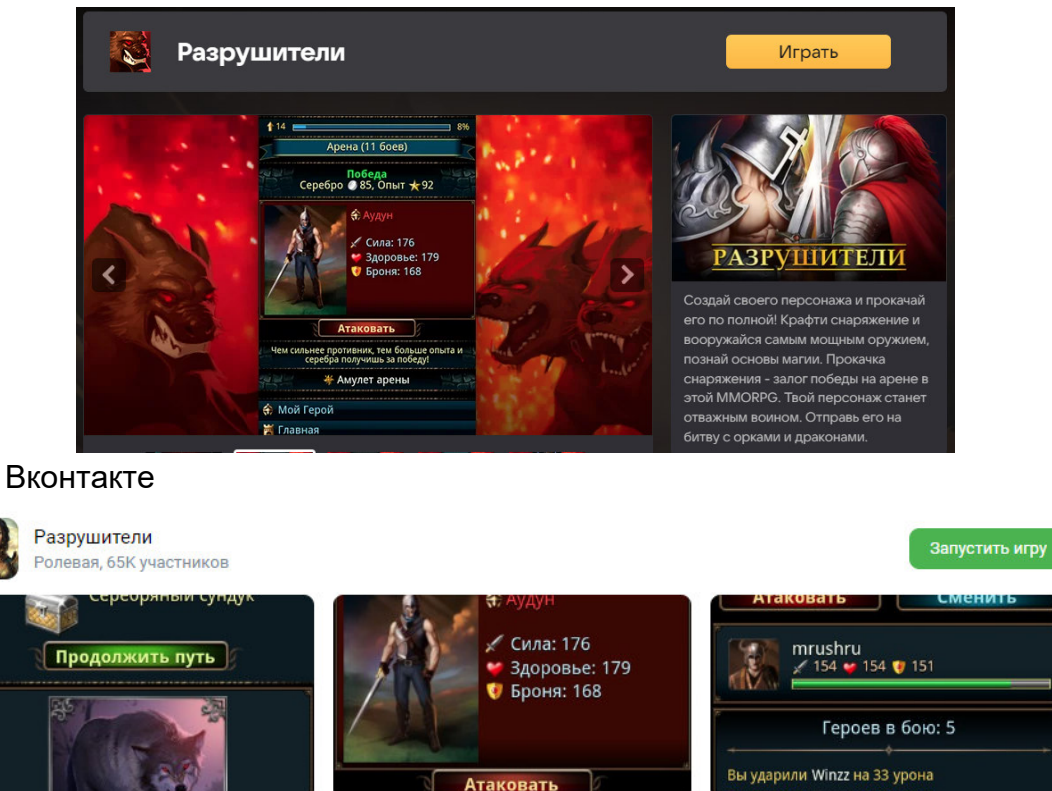

#### 3.2 Регистрация пользователя

Игра «Разрушители» допускает эксплуатацию без регистрации, но для сохранения прогресса в игре и доступа к игровому аккаунту с других устройств, необходима регистрация.

Регистрация нового пользователя осуществляется на сайте игры https://mrush.ru/ после завершения первых шагов игры (подробнее см. подглаву 3.3.3.).

Для регистрации необходимо указать следующие данные:

1.Имя в игре;

- 2. Пароль;
- 3. Email.

После заполнения соответствующих полей пользователю необходимо нажать кнопку «Сохранить».

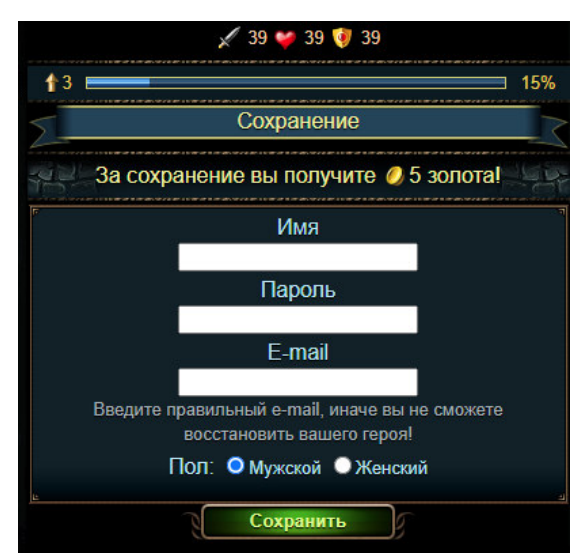

При последующем входе в игру, в случае необходимости восстановления данных аккаунта пользователю следует ввести свое имя и пароль на странице начала игры.

# 3.3 Начало игры

## 3.3.1 Запуск

Запустить игру можно используя любой браузер - прописав в адресной строке https://mrush.ru/.

Для начала игры достаточно зайти на сайт https://mrush.ru/, нажав кнопку «Войти».

Также можно начать играть из популярных социальных сетей: Одноклассники, Вконтакте. Для этого нужно зайти в соответствующую социальную сеть, найти в каталоге игра игру «Разрушители» и нажать на картинку (иконку) игры или ссылку «Играть», представленные в пункте 3.1. После чего пользователь будет перенаправлен на стартовую страницу игры, расположенную на сайте https://mrush.ru/.

#### 3.3.2 Авторизация

При наличии сохраненного аккаунта войти в игру можно по логину и паролю. Для этого нужно заполнить соответствующие поля и нажать кнопку «Войти»

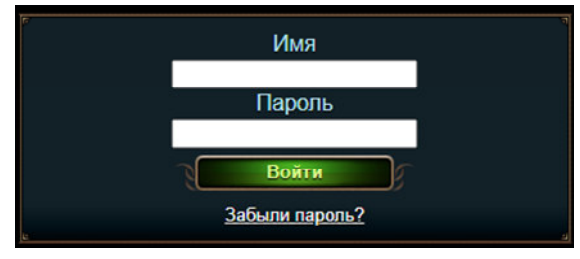

#### 3.3.3 Первые шаги

При первом запуске игры пользователю нужно сделать основные действия, чтобы понять механику игры.

Чтобы игрок научился минимальным навыкам игры, ему нужно выполнить следующие действия:

Шаг 1 - атаковать волка

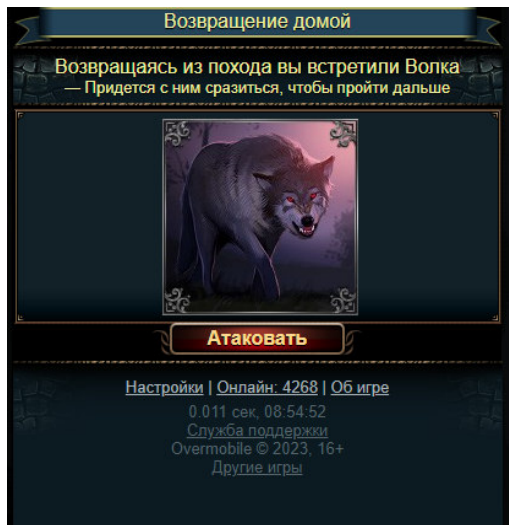

Шаг 2: Отправиться в темный лес 2 раза и атаковать волка

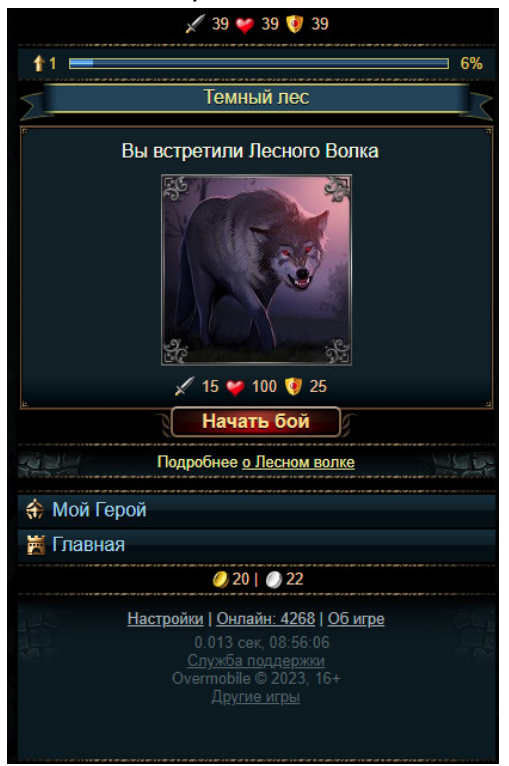

Шаг 3: Отправиться на арену 2 раза и атаковать противников

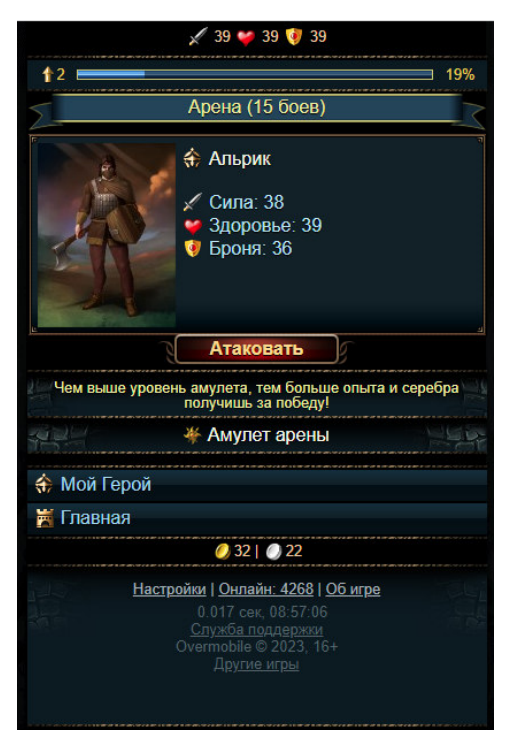

Первые 3 шага показывают основную механику игры.

# **4. Описание операций**

- 4.1 Основные элементы интерфейса
- 4.1.1 Главный экран

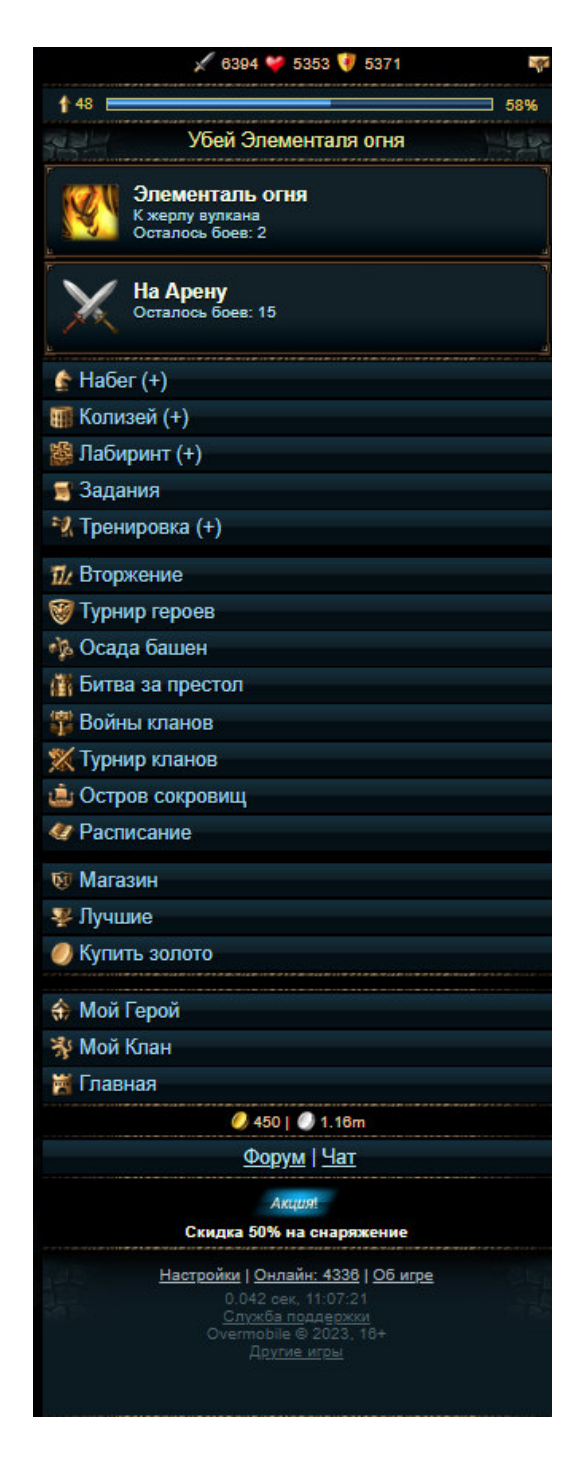

Панель «Главная» располагает на себе все элементы для игрового процесса.

Данный экран включает в себя:

-сражение с боссами;

-игра на арене;

-набег;

-игра в колизее;

-игра в лабиринте;

-задания;

-тренировка;

-игра во вторжение;

-игра в турнире героев;

-игра в осаду башен;

-игра в битве за престол; -игра в войне кланов; -игра в турнир кланов; -игра на острове сокровищ; -расписание; -магазин; -лучшие; -мой герой; -мой клан; -главная; -форум; -чат; -настройки; -онлайн; -об игре;

4.2 Основной игровой процесс

4.2.1 Сражение с боссами

Нажав на верхнюю плашку на главной, игрок попадает в бой с монстром, с которым нужно сразиться.

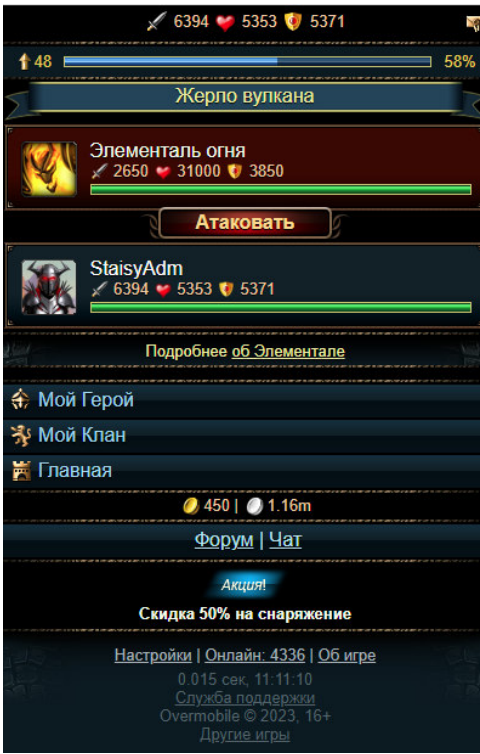

Нажимая кнопку атаковать, противнику наносится урон. При победе или поражении дается награда. При победе она больше.

# 4.2.2 Арена

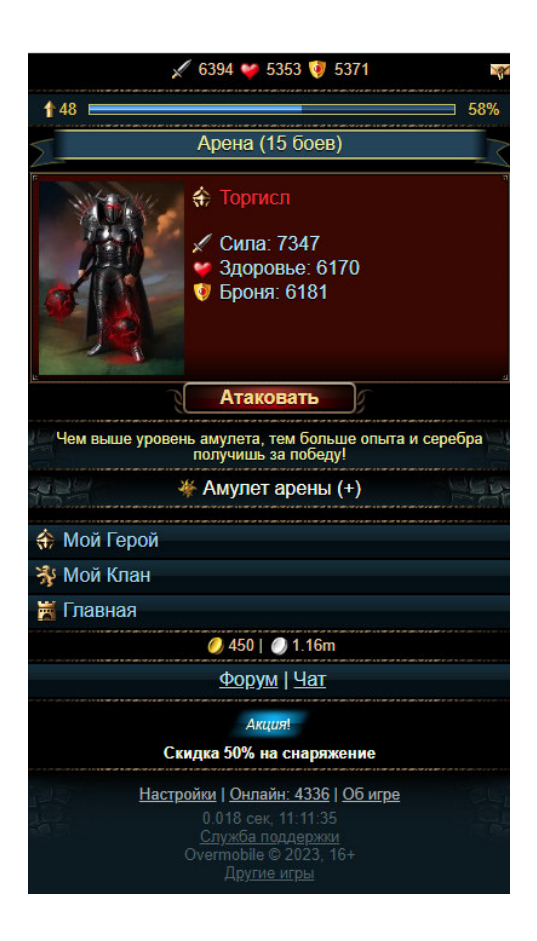

Сражение на арене это бой с ботами противниками. Нажимая кнопку атаковать, происходит сражение с противником. При победе или поражении дается награда. При победе она больше.

# 4.2.3 Набег

Чтобы отправиться в набег, нужно выбрать интересующую локацию. Чем дольше набег, тем мощнее монстры будут ожидать игрока после набега. Есть 5 локаций длительностью от 2 часов до 16 часов. После истечения времени нужно сразиться с монстром.

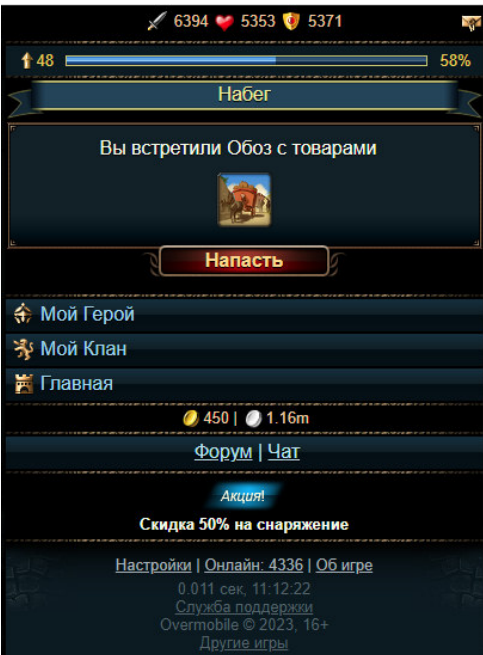

Чтобы вступить в бой, нужно нажать кнопку Напасть.

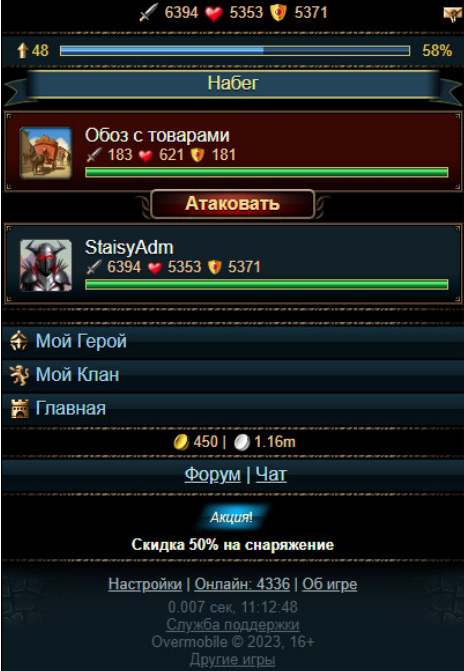

Игрок попадает на поле боя. Чтобы сражаться, нужно нажимать кнопку Атаковать. При победе или поражении дается награда. При победе она больше.

# 4.2.4 Колизей

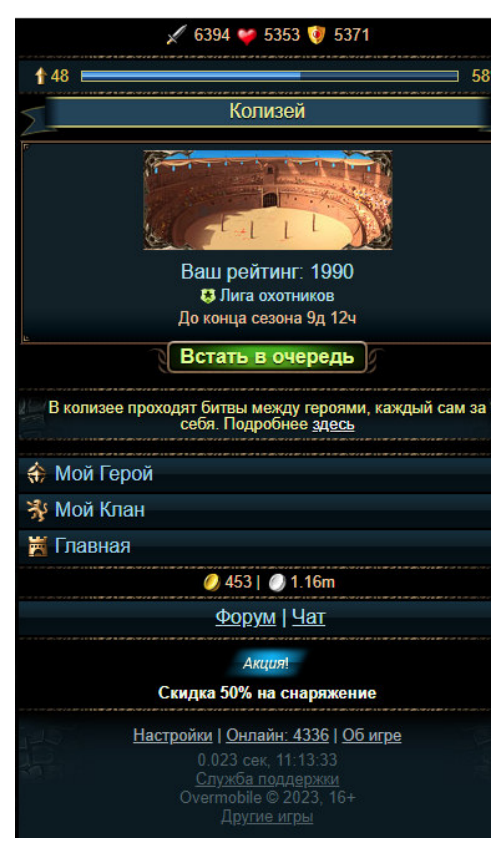

В колизее проходят битвы между пользователями, где каждый сам за себя. За добивания участника дается награда. Чтобы участвовать, нужно нажать кнопку Встать в очередь.

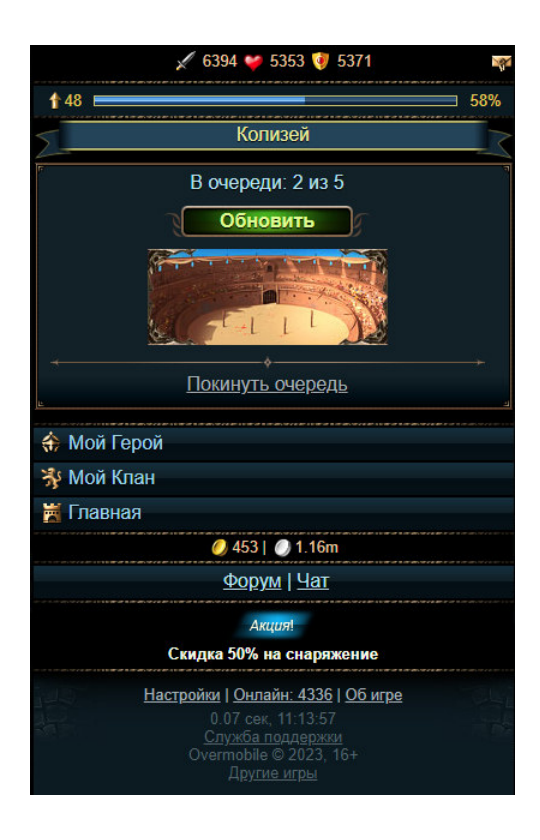

После этого начнется подбор противников. Если игрок передумал, он может нажать кнопку Покинуть очередь. Кнопка обновить обновляет страницу и это ее принцип работы по всей игре.

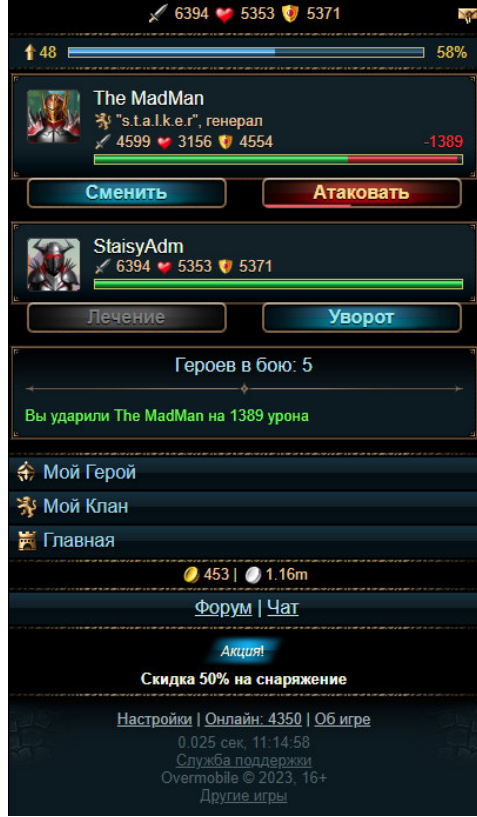

Нажимая кнопку атаковать, противнику наносится урон. Если нажать кнопку сменить, то противник сменится на другого случайного. Кнопка лучение восстанавливает здоровье персонажу игрока. Если нажать кнопку уворот, то тот игрок, который наносил урон пользователю, потеряет его как цель.

# 4.2.5 Лабиринт

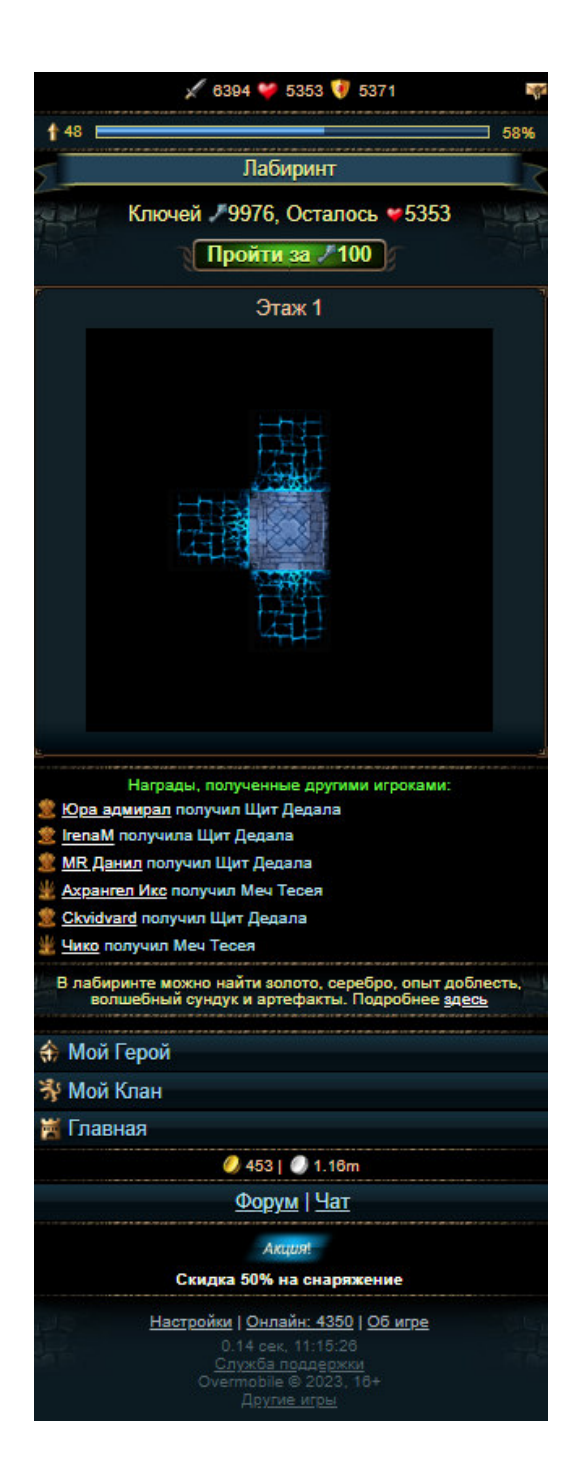

Лабиринт - это мини игра, где пользователь поочередно открывает клетки лабиринта. Чтобы начать, нужно нажимать на клетки клетки или пройти полностью лабиринт за один клик, нажав кнопку Пройти за 100 ключей. В открытой клетке может быть спрятана награда. В лабиринте 5 этажей. На последнем этаже спрятан сундук с ценностями. При прохождении за 100 ключей будет пройдены все этажи и собрана вся награда автоматически.

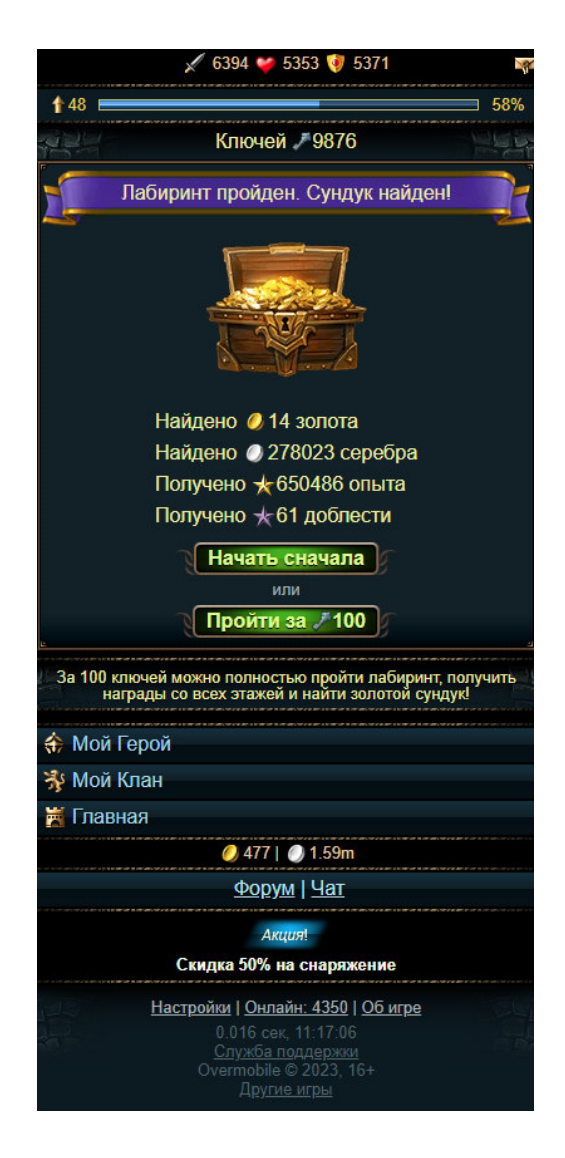

После прохождения лабиринта его можно начать проходить заново.

# 4.2.6 Задания

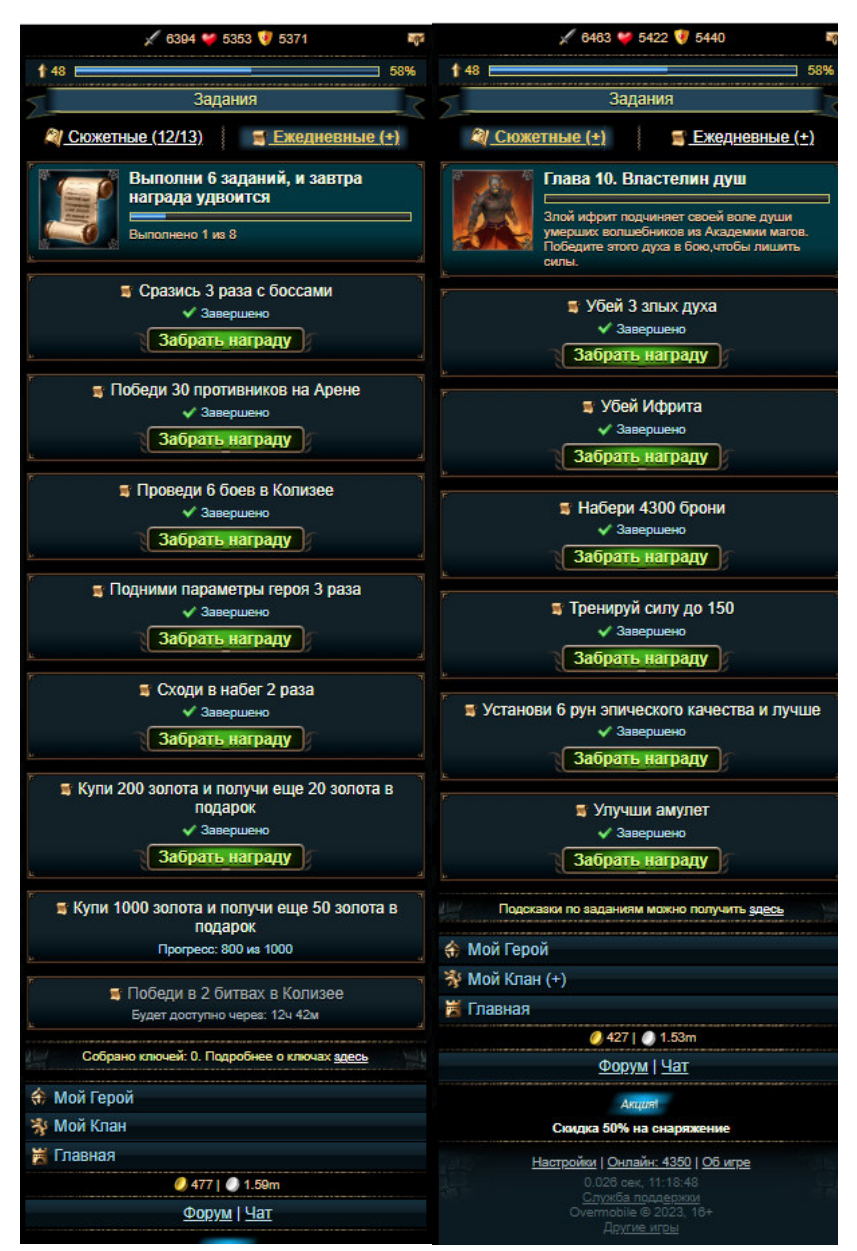

Задания делятся на сюжетные и ежедневные.

В игре есть сюжетные задания разбитые на главы. После выполнения условий задания можно получить награду. Когда все задания будут выполнены, выдается трофей - главная награда за главу, и после этого открывается новая глава с заданиями.

Ежедневно можно выполнять задания и получать за них награду. Срок выполнения одного задания не ограничен. Повторное выполнение задания после получения награды будет доступно через 24 часа.

# 4.2.7 Тренировка

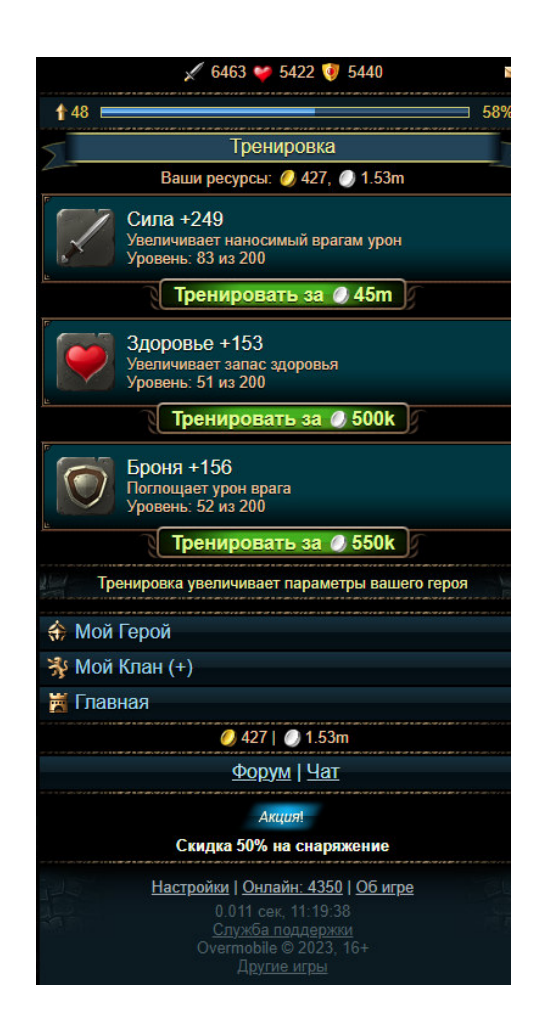

Для прокачки персонажа можно тренировать свою силу, здоровье и броню. При нажатии на кнопку тренировать происходит тренировка и параметры героя повышаются.

## 4.2.8 Вторжение

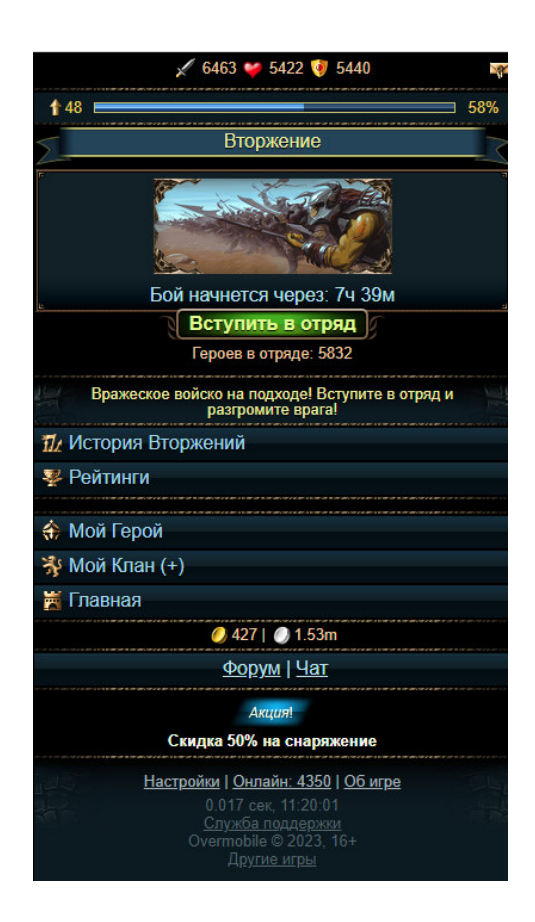

Пять раз в неделю проходит сражение, состоящее из трех этапов. Записаться на него можно в любое время нажав кнопку Вступить в отряд, а за 5 минут до начала на главной странице появится напоминание - Вторжение (+). Все записавшиеся на данное мероприятие должны зайти во вкладку "Вторжение" в указанное выше время.

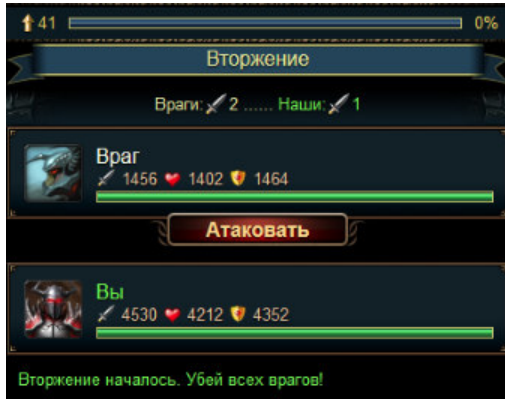

Вторжение проходит 3 этапа. Первый этап битва против врагов. Чтобы атаковать, нужно наживать кнопку Атаковать.

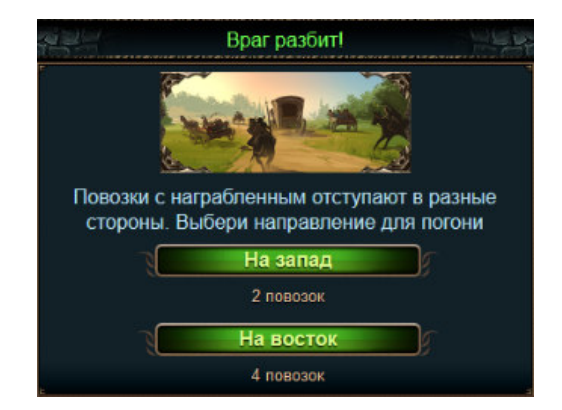

После победы над врагами наступает этап захвата повозок. Нужно выбрать направление - на запад или восток, нажав соответствующую кнопку.

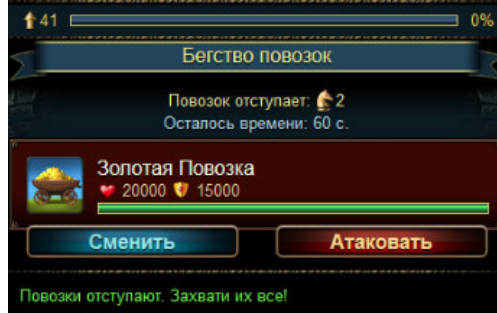

Нажимая кнопку атаковать, повозка атакуется. Нажимая кнопку сменить произойдет смена повозки для атаки.

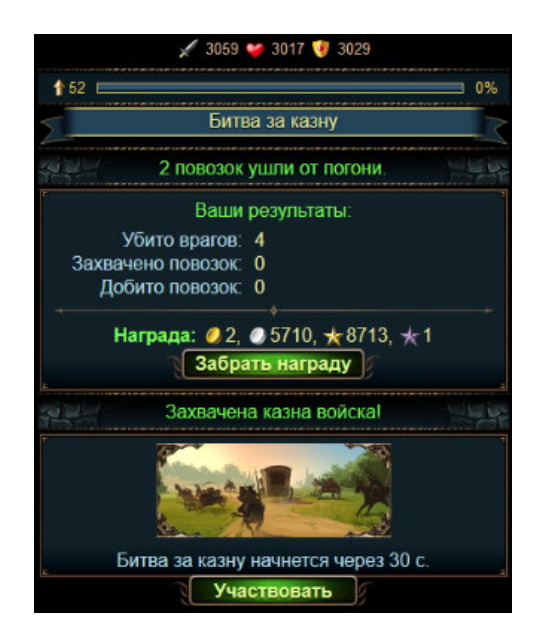

После этапа с захватом повозок начинается этап битвы за казну. Для этого нужно подождать. Чтобы забрать награду, нужно нажать кнопку Забрать награду.

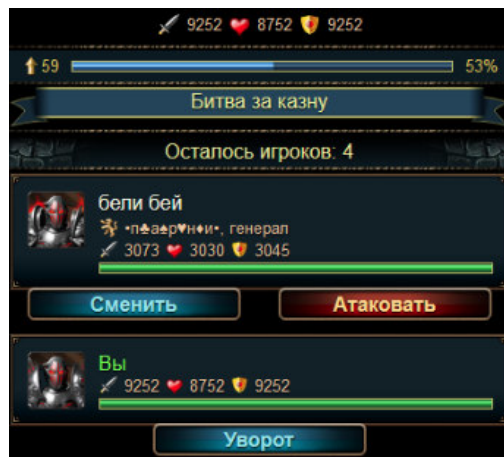

В битве за казну нажимая кнопку атаковать, противнику наносится урон. Если нажать кнопку сменить, то противник сменится на другого случайного. Кнопка лучение восстанавливает здоровье персонажу игрока. Если нажать кнопку уворот, то тот игрок, который наносил урон пользователю, потеряет его как цель.

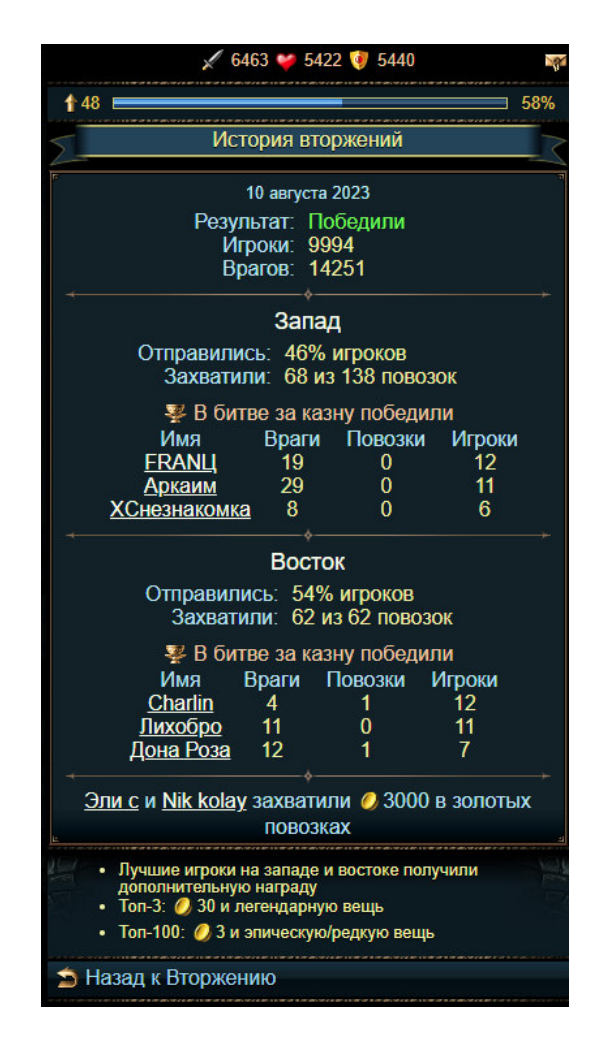

По итогу битвы выдается награда. Историю сражения можно посмотреть нажав на кнопку История вторжений.

4.2.9 Турнир героев

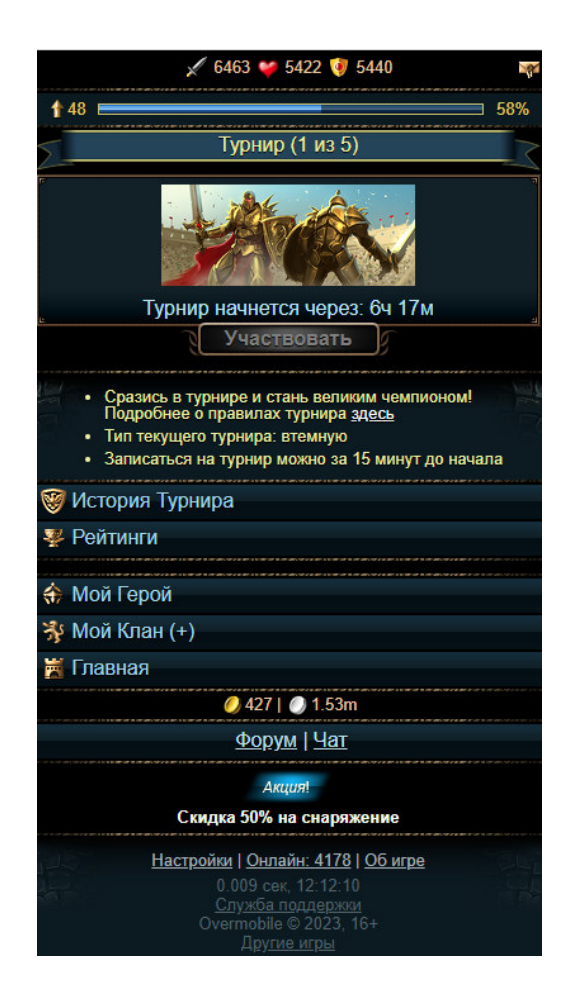

Каждый день среди игроков проводится турнир, где каждый сам за себя. Формат битвы такой же, как в Колизее. Битва проходит ежедневно в 18:30 по времени сервера. Записаться можно за 15 минут до начала нажав кнопку Участвовать.

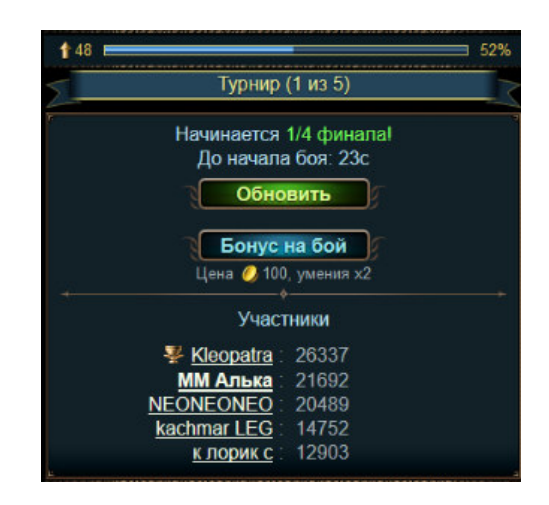

Перед началом боя показывается список с противниками. Победитель 1 из 5 проходит дальше и сражается с такими же победителями своих групп.

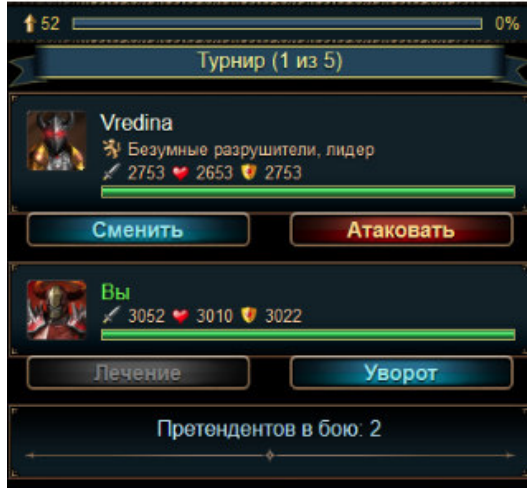

Нажимая кнопку атаковать, противнику наносится урон. Если нажать кнопку сменить, то противник сменится на другого случайного. Кнопка лучение восстанавливает здоровье персонажу игрока. Если нажать кнопку уворот, то тот игрок, который наносил урон пользователю, потеряет его как цель.

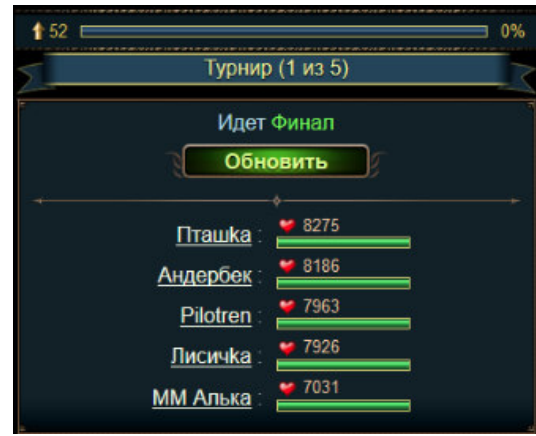

Если игрок проиграл, он может наблюдать за ходом турнира.

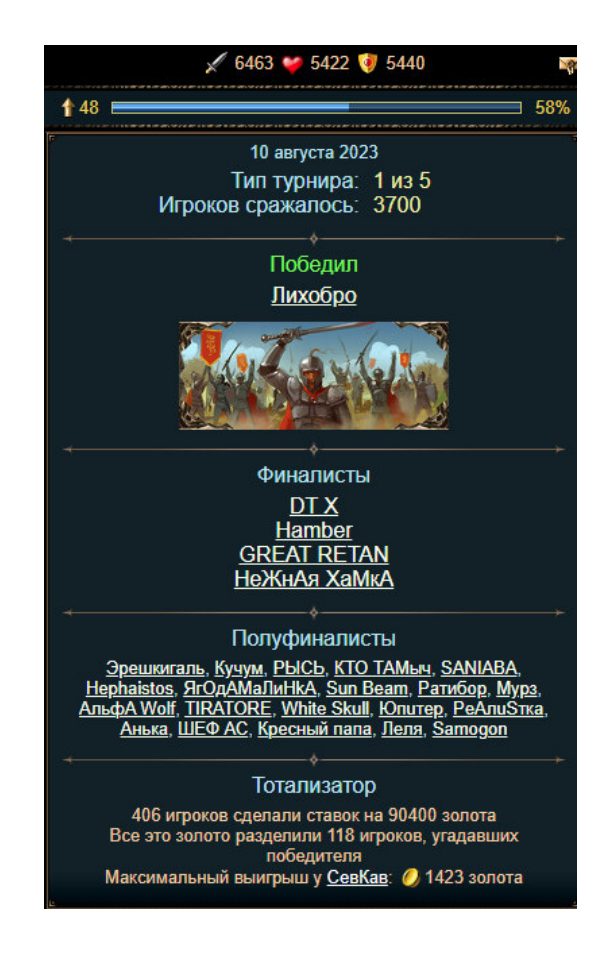

По итогам битвы победитель, финалисты и полуфиналисты получают особую награду. Их можно посмотреть нажав на кнопку История турнира.

# 4.2.10 Осада башен

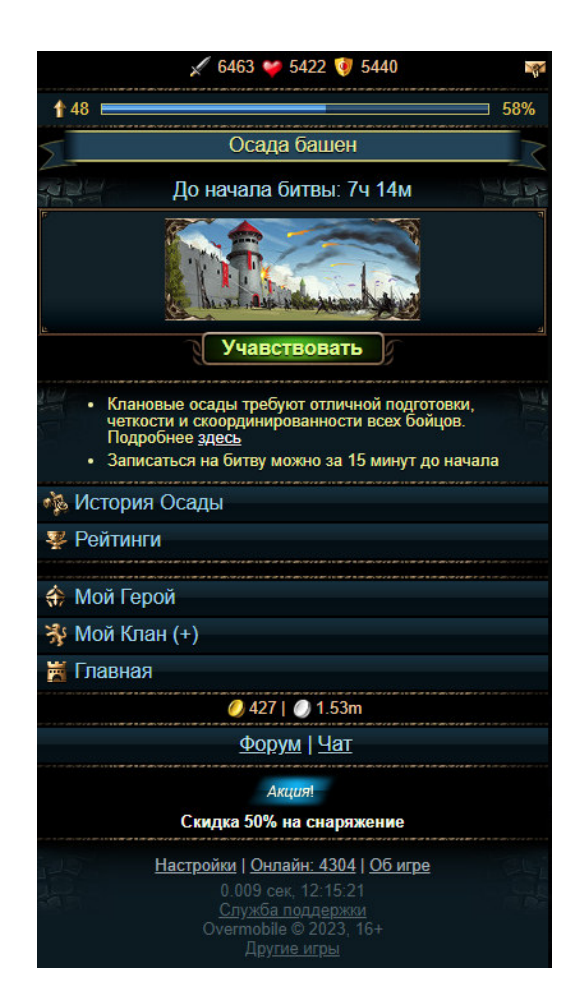

Два раза в неделю в 19:30 по времени сервера проводится битва осада башен. Цель – разрушить как можно больше вражеских башен или сохранить как можно больше своих башен. Записаться можно за 15 минут до начала нажав кнопку Участвовать.

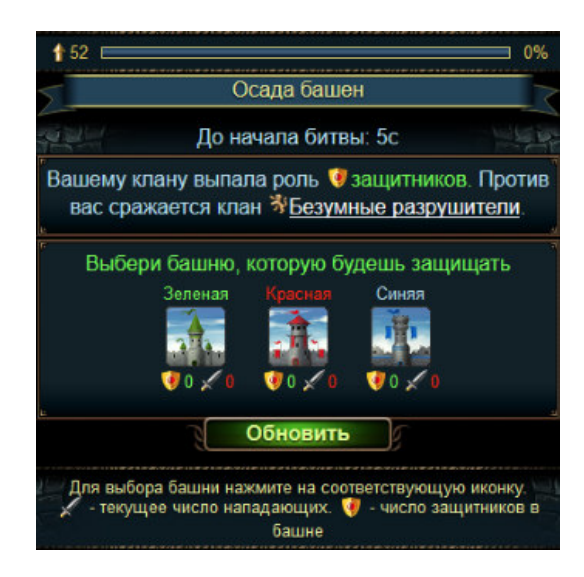

Игроку нужно выбрать в какой башне он хочет сражаться, нажав на любую из трех.

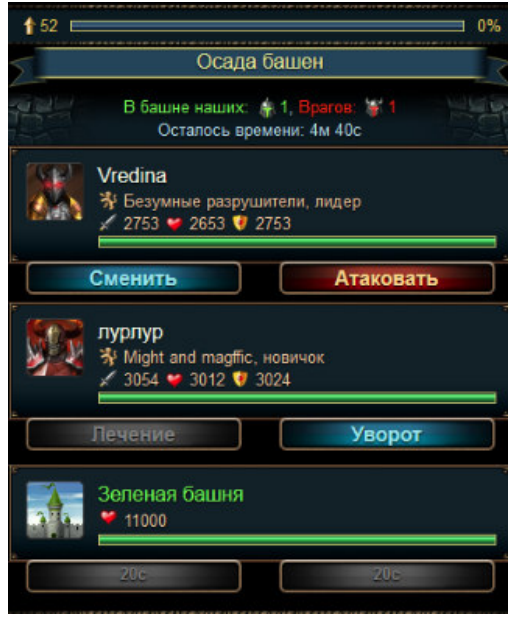

Нажимая кнопку Атаковать, противнику наносится урон. Если нажать кнопку сменить, то противник сменится на другого случайного. Кнопка лучение восстанавливает здоровье персонажу игрока. Если нажать кнопку уворот, то тот игрок, который наносил урон пользователю, потеряет его как цель.

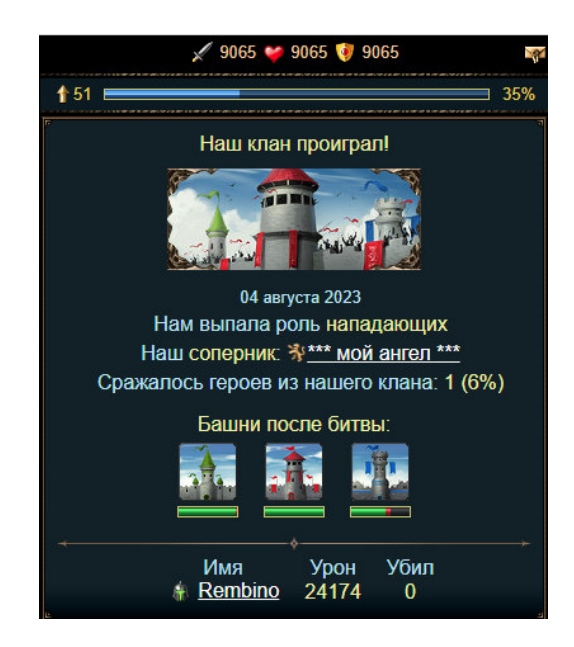

По итогу сражения выдается награда. Историю сражения можно посмотреть нажав на кнопку История осады.

# 4.2.11 Битва за престол

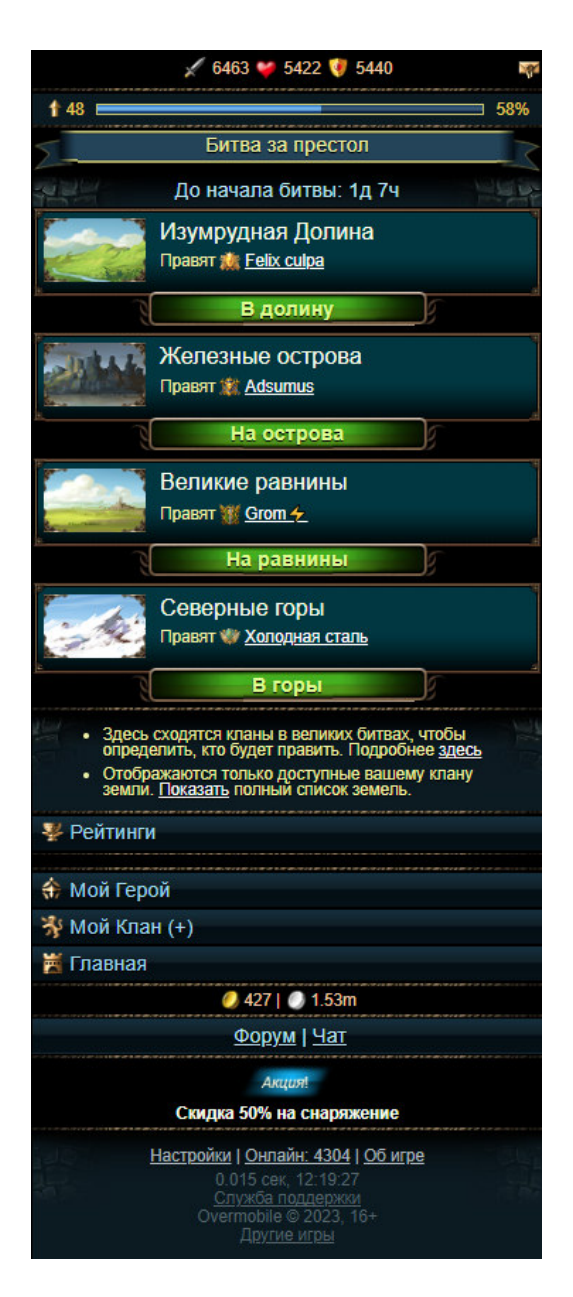

Два раза в неделю в 19:30 по времени сервера игроки состоящие в клане могут сразиться с другими кланами. Записаться можно за 15 минут до начала. Битва состоит из двух этапов. Сначала нужно выбрать интересующую локацию (землю), в которой будет проходить битва, нажав соответствующую кнопку.

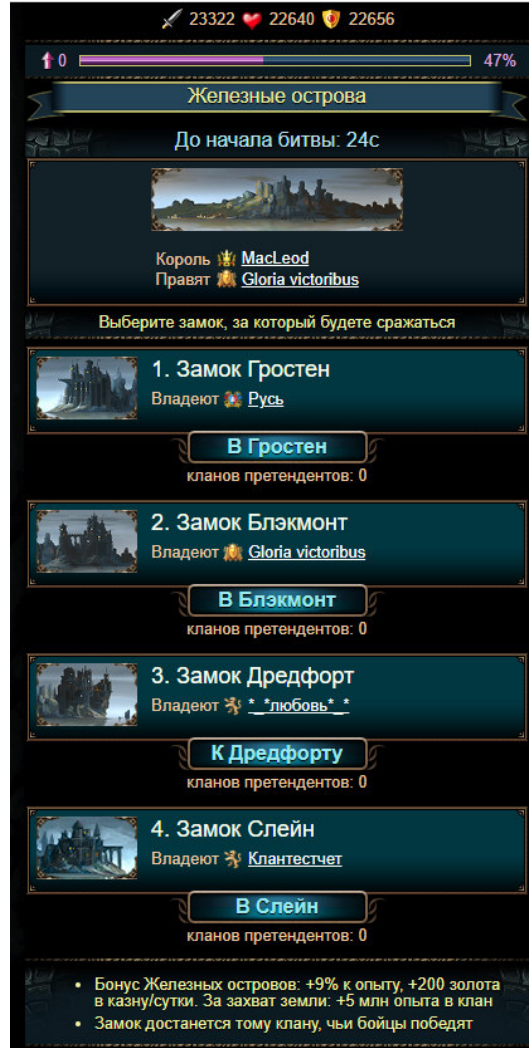

В каждой локации (земле) есть замки. Нужно перейти к замку, в котором будет проходить битва, нажав соответствующую кнопку.

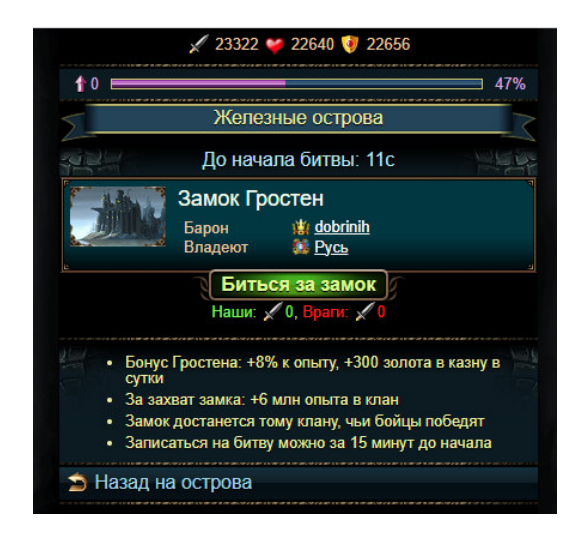

Нажать кнопку Биться за замок.

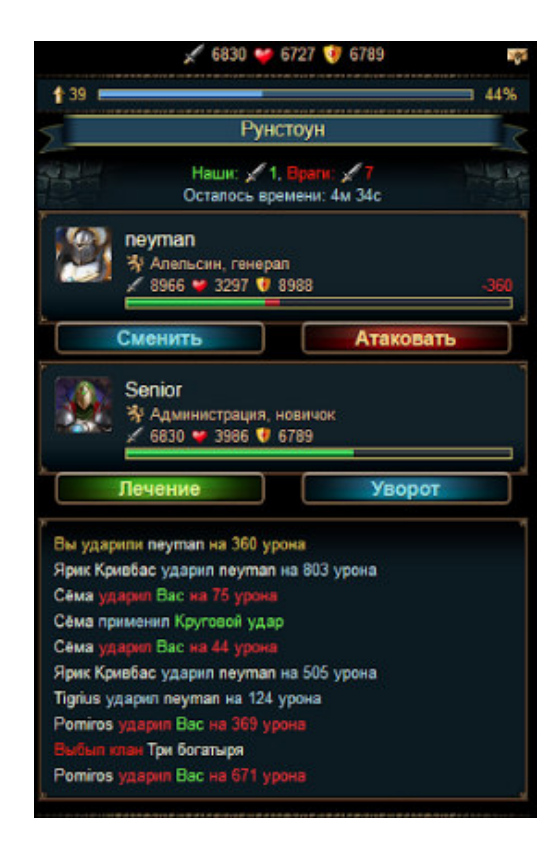

Нажимая кнопку атаковать, противнику наносится урон. Если нажать кнопку сменить, то противник сменится на другого случайного. Кнопка лучение восстанавливает здоровье персонажу игрока. Если нажать кнопку уворот, то тот игрок, который наносил урон пользователю, потеряет его как цель.

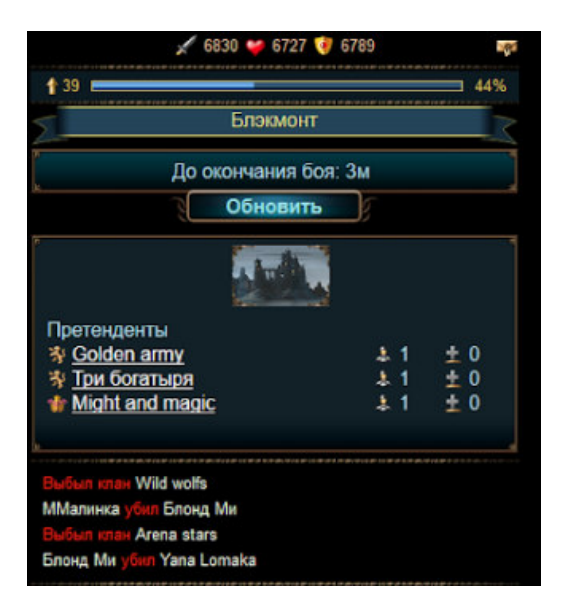

Если игрок проиграл, он может наблюдать за ходом битвы в замке. После окончания битвы за замки победители в замках начинают сражаться за земли.

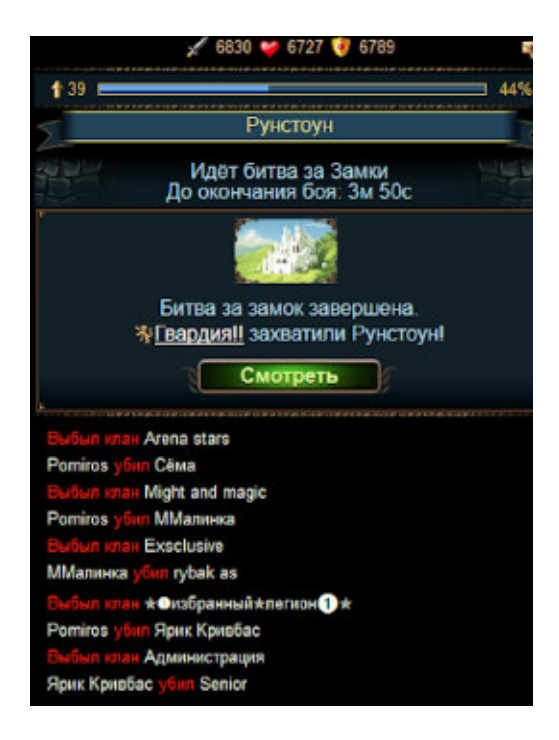

Проигравший игрок может наблюдать за ходом битвы нажав кнопку Смотреть.

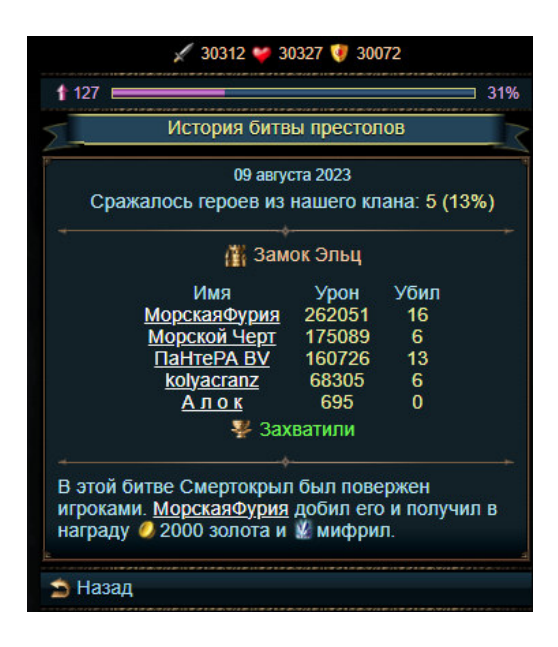

По итогу битв все получают награду. Те, кто захватил замки и земли, получают особый бонус. Историю битвы можно посмотреть нажав на кнопку История битв.

## 4.2.12 Войны кланов

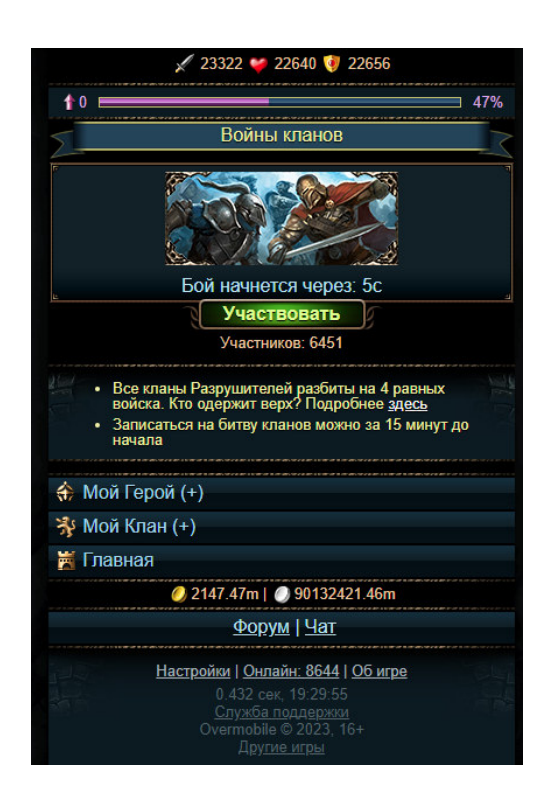

Два раза в неделю в 19:30 по времени сервера игроки состоящие в клане могут сразиться с другими кланами. Записаться можно за 15 минут до начала нажав кнопку Участвовать. Кланы распределяются на 4 стороны, нужно одолеть стороны противников.

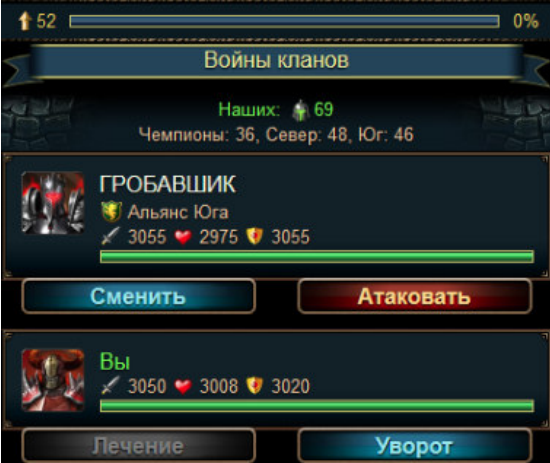

Нажимая кнопку Атаковать, противнику наносится урон. Если нажать кнопку сменить, то противник сменится на другого случайного. Кнопка лучение восстанавливает здоровье персонажу игрока. Если нажать кнопку уворот, то тот игрок, который наносил урон пользователю, потеряет его как цель.

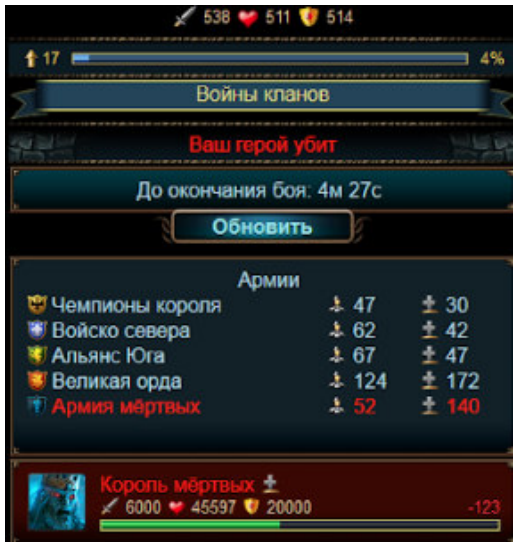

Если игрок проиграл, он может наблюдать за ходом войны кланов.

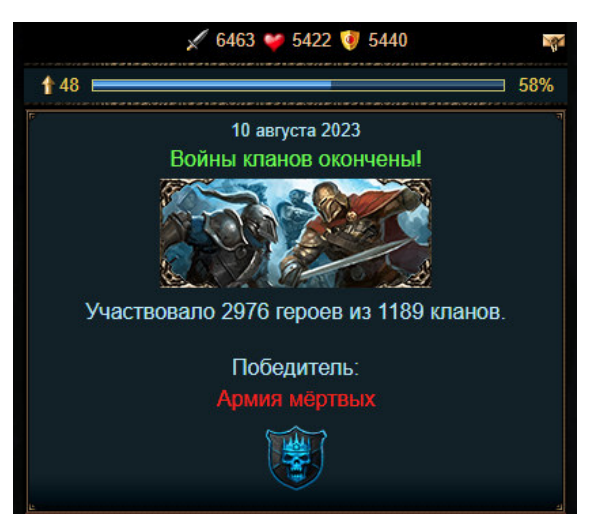

По итогу битвы победившая сторона получает особую награду. Историю битвы можно посмотреть нажав на кнопку История войны кланов.

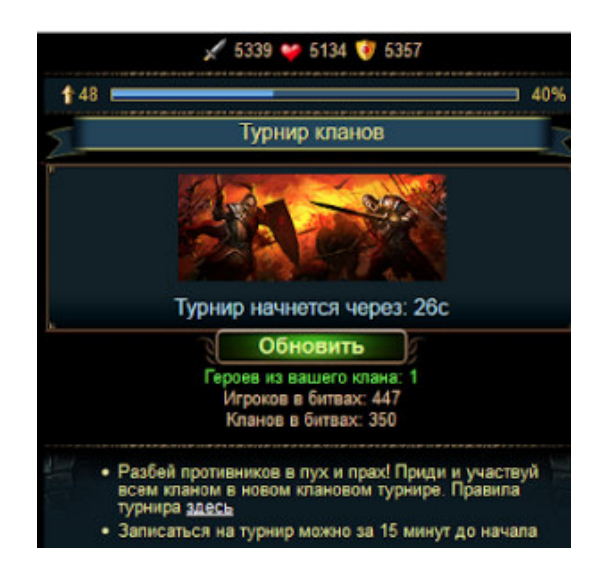

Один раз в неделю в 19:30 по времени сервера игроки состоящие в клане могут сразиться с другими кланами. Записаться можно за 15 минут до начала нажав кнопку Участвовать.

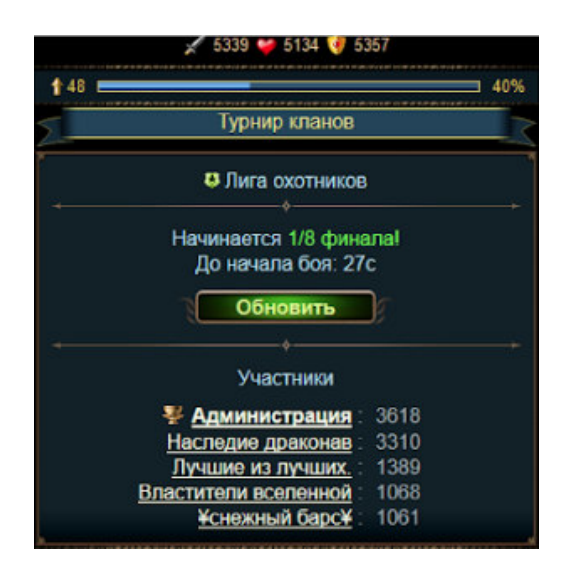

Перед началом боя показывается список кланов противников. Победитель 1 из 5 проходит дальше и сражается с такими же победителями своих групп.

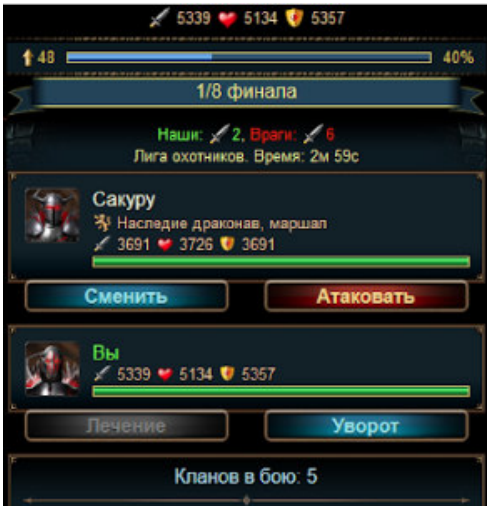

Нажимая кнопку атаковать, противнику наносится урон. Если нажать кнопку сменить, то противник сменится на другого случайного. Кнопка лучение восстанавливает здоровье персонажу игрока. Если нажать кнопку уворот, то тот игрок, который наносил урон пользователю, потеряет его как цель.

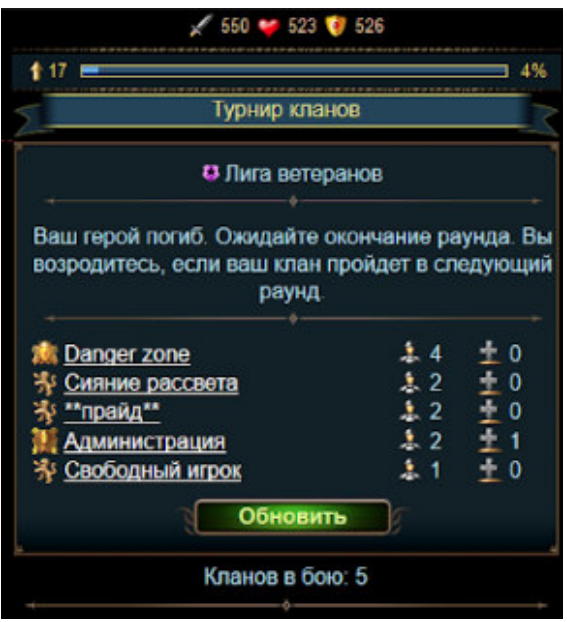

Если игрок проиграл, он может наблюдать за ходом турнира кланов.

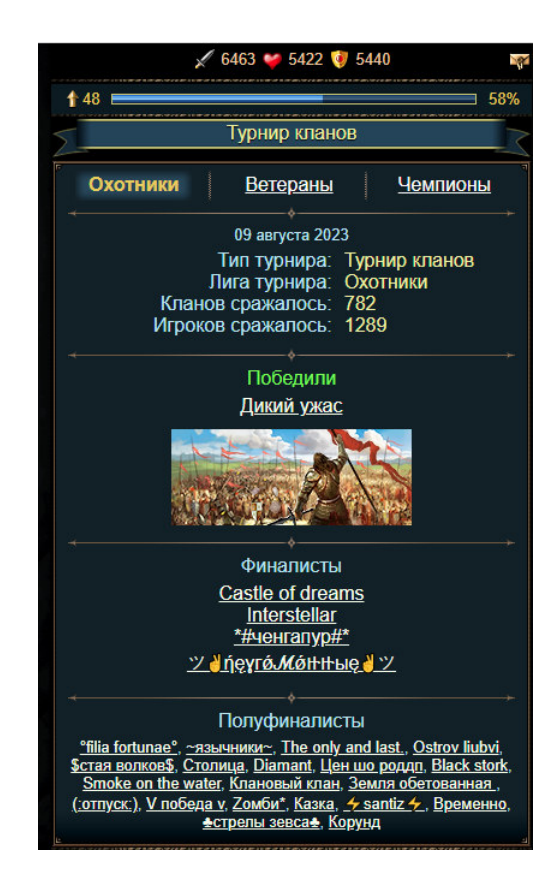

По итогам битвы победитель и полуфиналисты получают особую награду. Их можно посмотреть нажав на кнопку История турнира.

# 4.2.14 Остров сокровищ

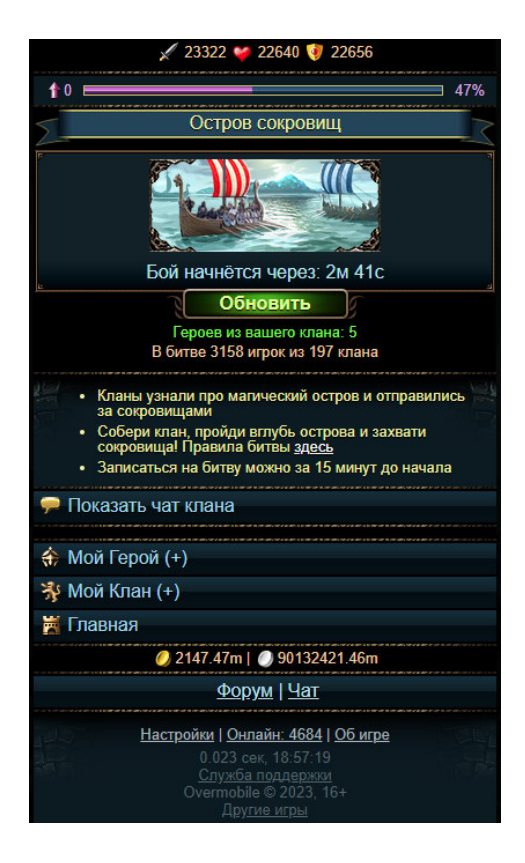

Два раза в неделю в 19:00 по времени сервера игроки состоящие в клане могут сразиться с другими кланами на острове сокровищ. Записаться можно за 15 минут до начала нажав кнопку Участвовать.

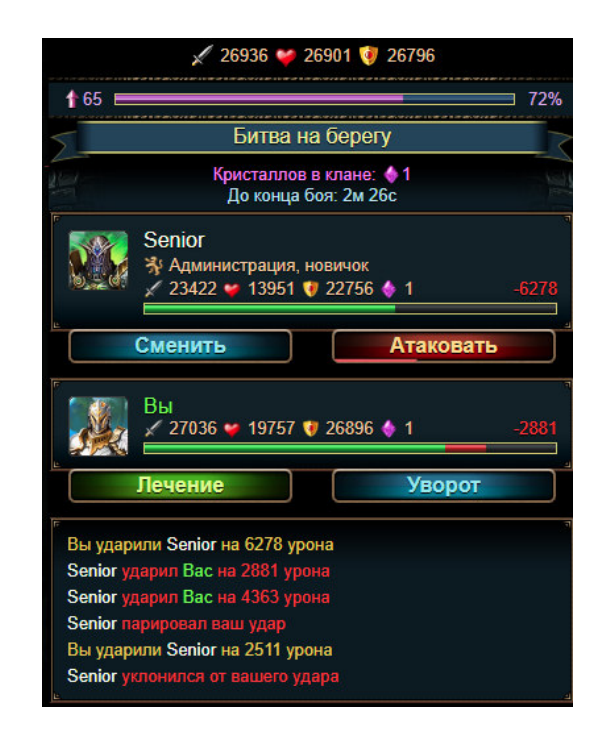

Нажимая кнопку Атаковать, противнику наносится урон. Если нажать кнопку сменить, то противник сменится на другого случайного. Кнопка лучение восстанавливает здоровье персонажу игрока. Если нажать кнопку уворот, то тот игрок, который наносил урон пользователю, потеряет его как цель.

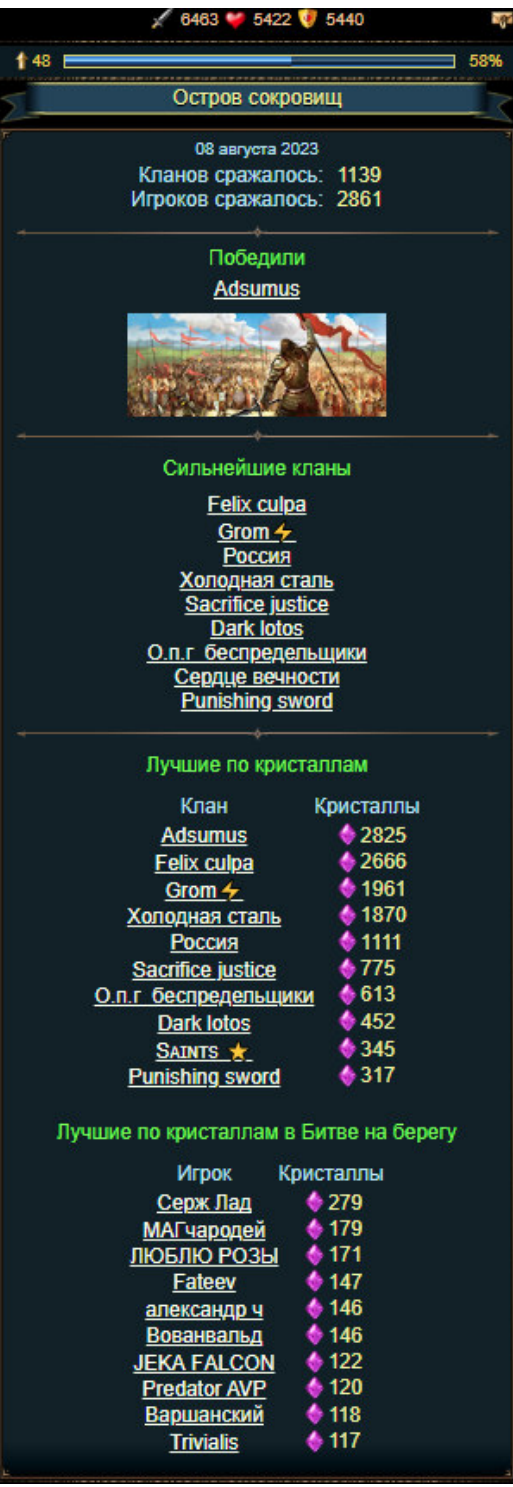

По итогу битвы сильнейшие кланы получают особую награду. Историю битвы можно посмотреть нажав на кнопку История.

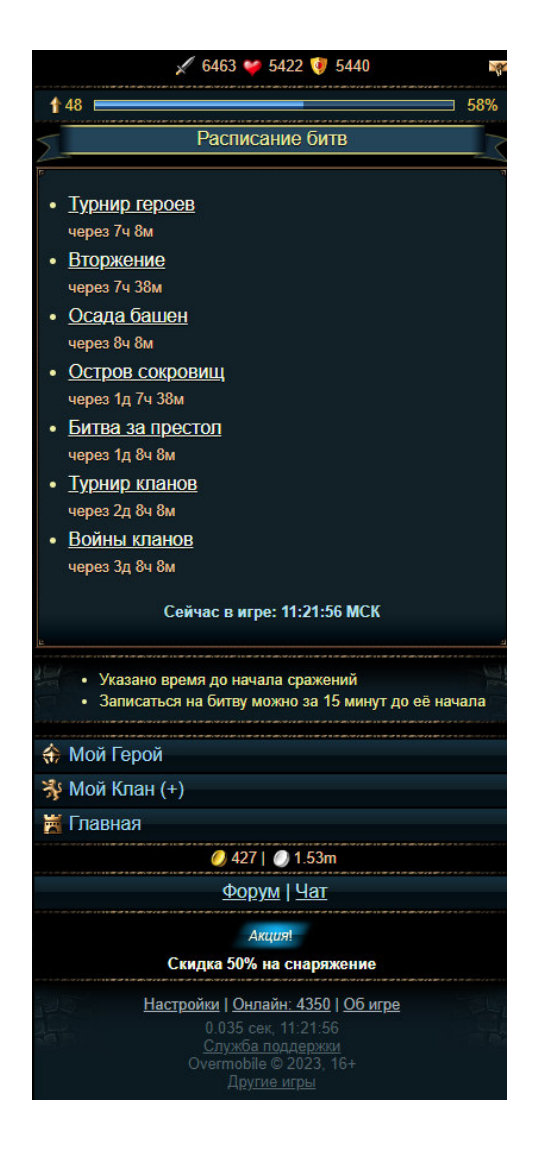

На странице расписания содержится информация о времени сервера и расписание всех массовых битв.

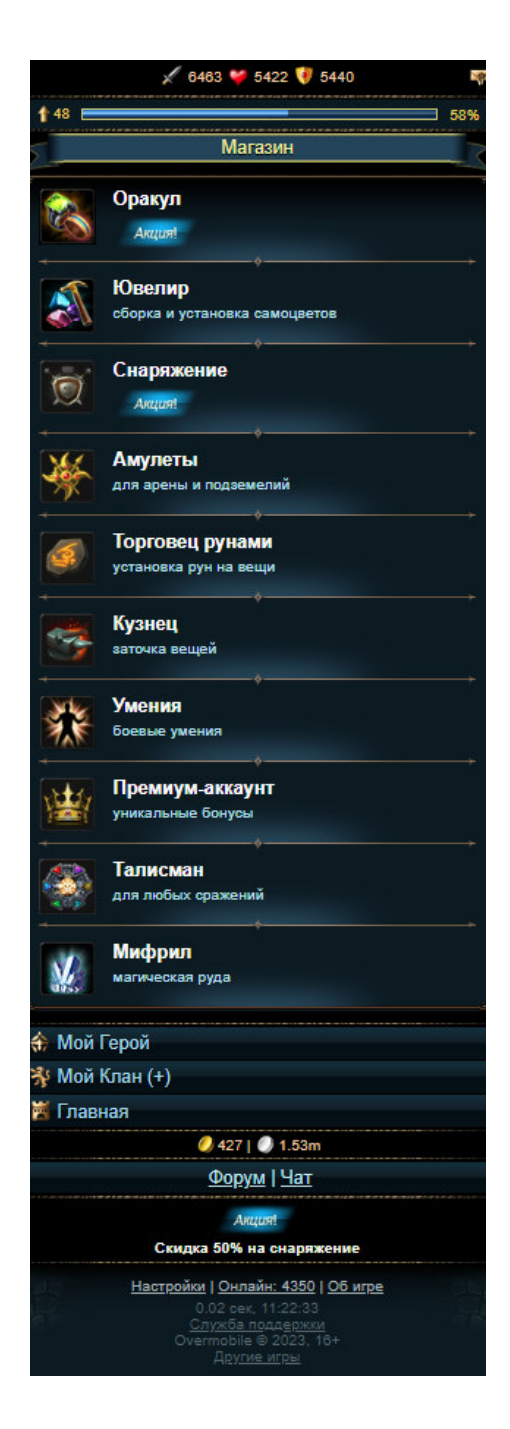

На странице магазина игрок может установить на свое снаряжение самоцветы, приобрести себе новое снаряжение, улучшить амулет, установить руну на снаряжение, заточить снаряжение у кузнеца, улучшить умения, приобрести премиум аккаунт, улучшить талисман, купить мифрил.

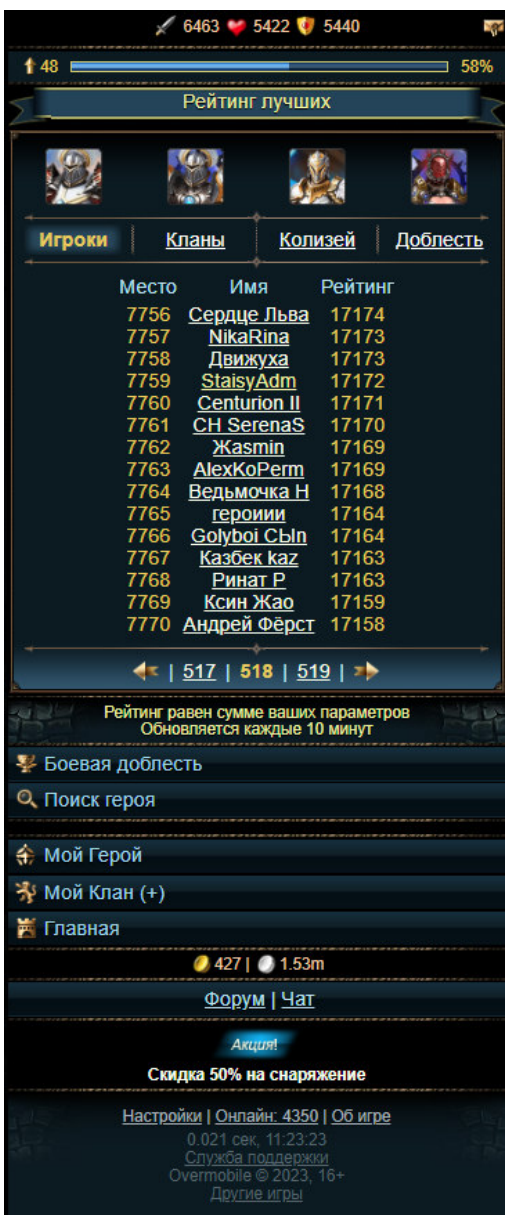

На этом экране отображается рейтинг игроков по категориям: по всем игрокам, по кланам, по игрокам, которые играют в колизей, по доблести.

Кнопка на главной "Мой герой" открывает страницу с информацией о герое.

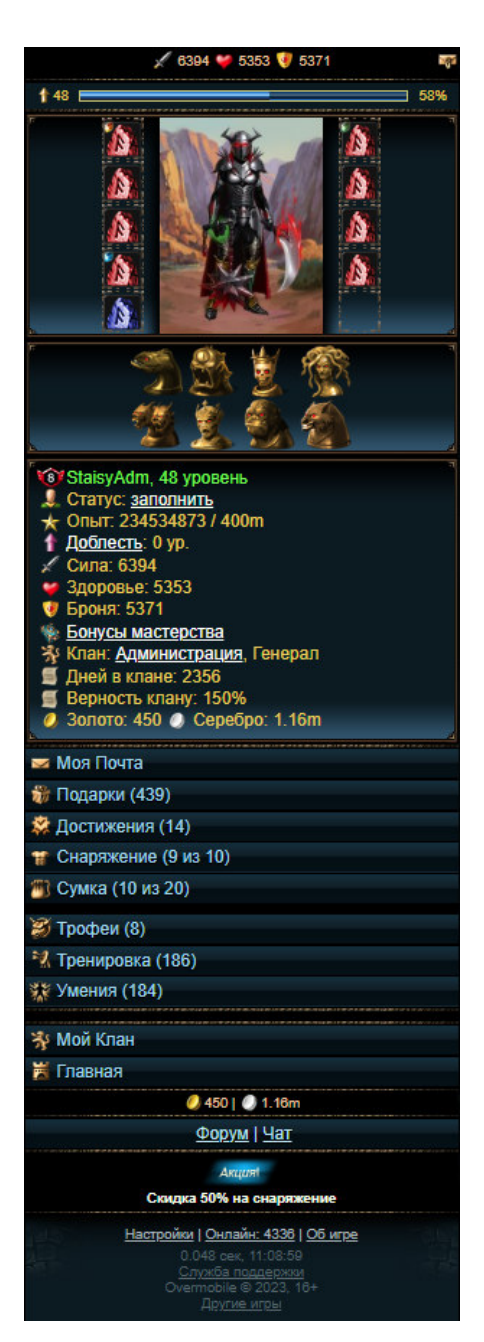

Эта страница позволяет игроку получить информацию о своем уровне, опыте, уровне доблести, силе, здоровье, броне, бонусах мастерства, в каком клане он состоит и звание, сколько дней в клане, верность клану, о количестве ресурсов (золот и серебро).

Ниже располагаются кнопки для перехода в почту, к подаркам, к достижениям, с одетому снаряжению, к сумке, к трофеям, к тренировке, к умениям. Они несут информативный характер.

4.2.19 Мой клан

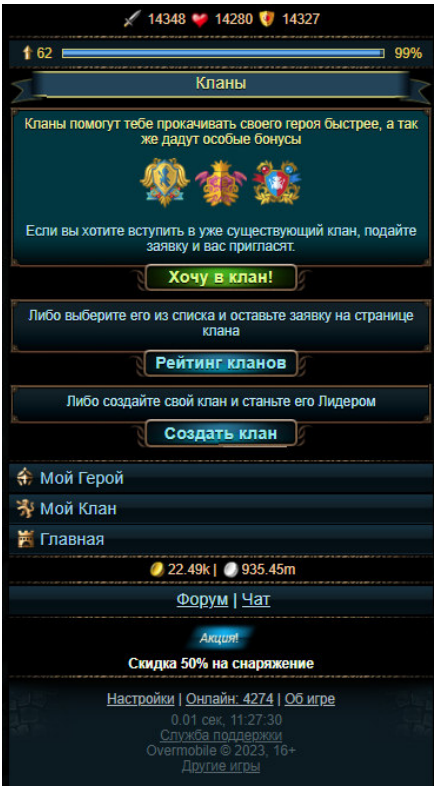

Нажав кнопку "Мой клан" пользователю предлагается нажать кнопку хочу в клан, тогда он вступит в случайный клан. Посмотреть рейтинг кланов, чтобы вступить в уже существующий. Или создать свой клан.

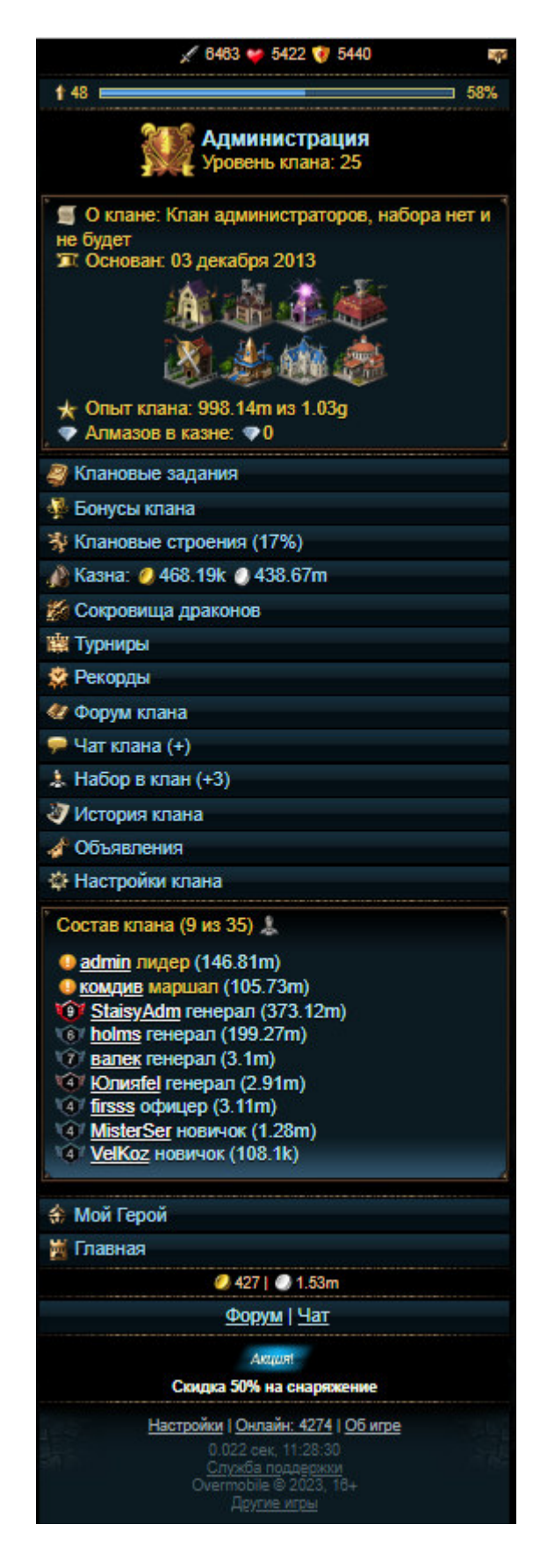

На странице клана можно посмотреть информацию о клане. Выполнить клановое задание, посмотреть бонусы клана, построить здания, посмотреть ресурсы клана, открыть вход в сокровищницу дракона, посмотреть историю турниров, посмотреть форум, пообщаться в чате, осуществить набор игроков в клан, опубликовать объявление, изменить настройки клана, посмотреть список соклановцев.

# 4.2.20 Главная

Кнопка главная обновляет главную страницу или открывает главную страницу, если была нажата на другом экране.

# 4.2.21 Форум

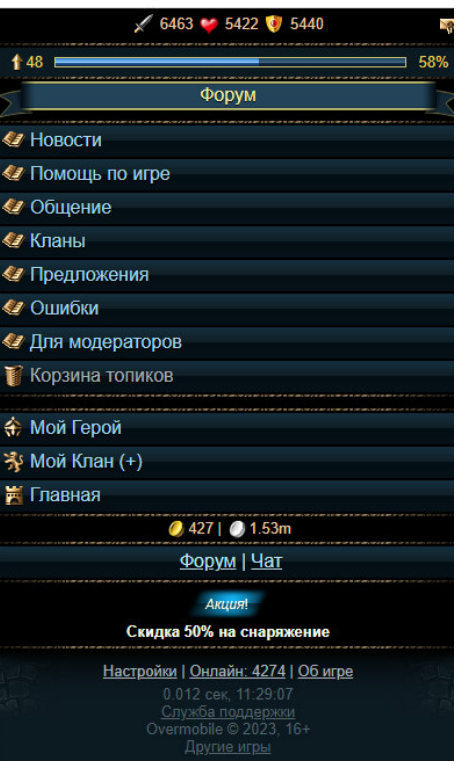

На форуме можно перейти в любой интересующий раздел и почитать в нем информацию. А также оставить свой топик или комент к существующему топику.

# 4.2.22 Чат

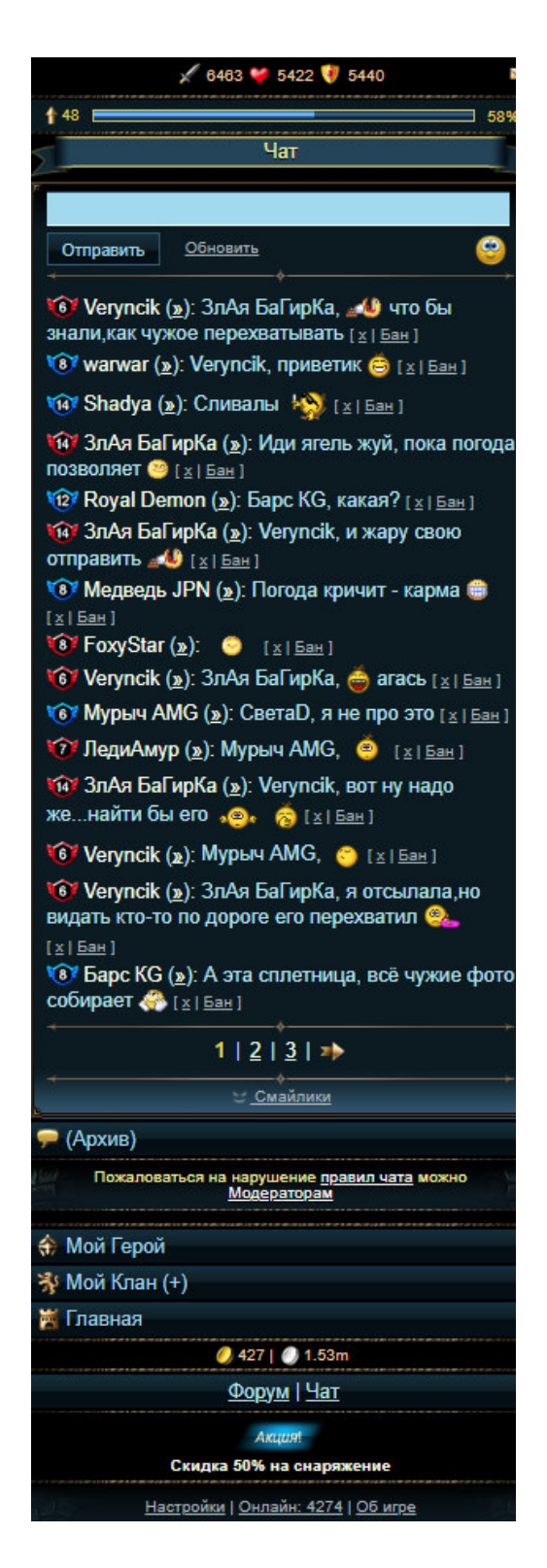

На экране чата есть возможность пользователям общаться путем обмена сообщениями и содержит поле для текстового ввода внизу. Отправка сообщений осуществляется посредством нажатия на кнопку для отправки сообщений (Отправить). Чтобы добавить в сообщение смайлик, нужно нажать на иконку смайлика под полем ввода и выбрать любой смайлик.

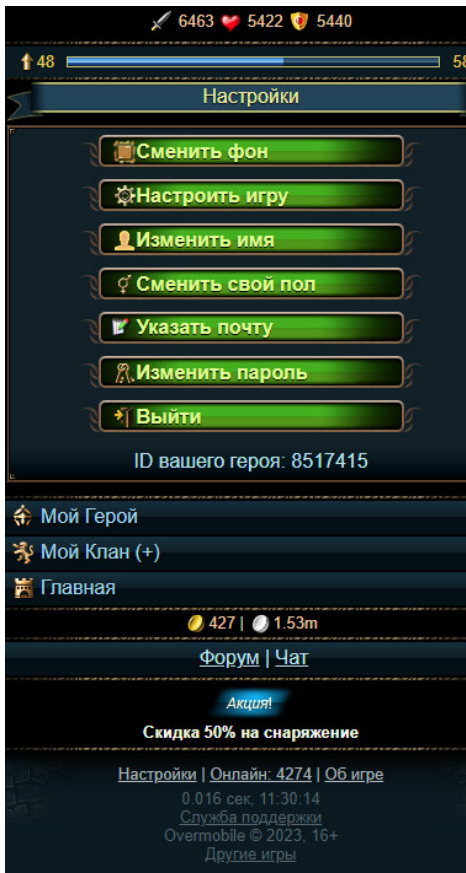

В настройках можно настроить игру, изменить имя, сменить пол, указать почту, изменить пароль и выйти из аккаунта персонажа.

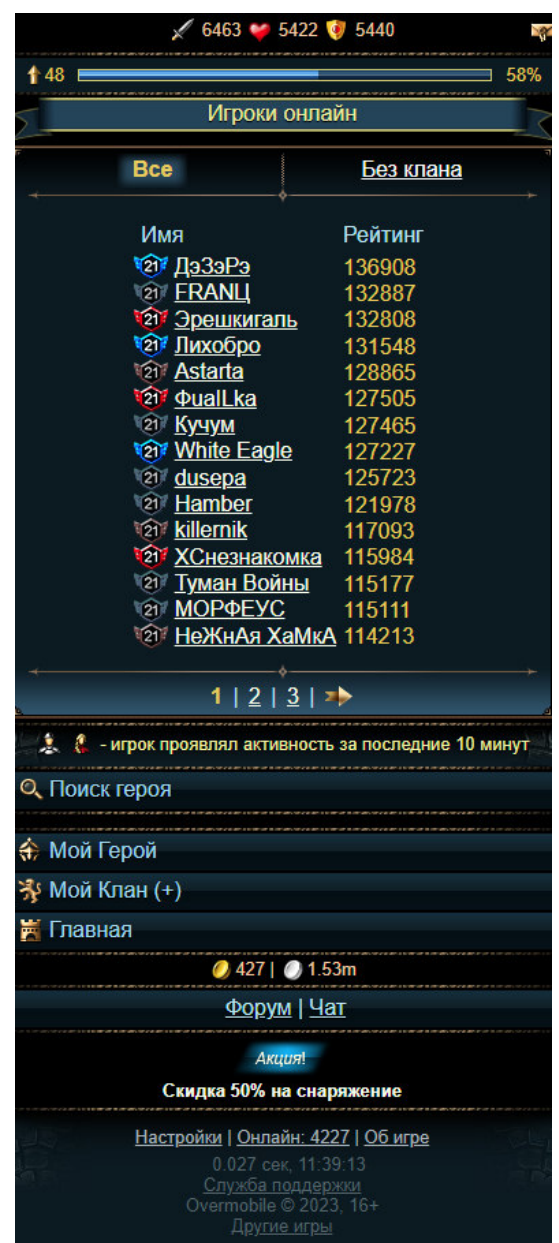

В списке онлайн отображаются игроки, которые в текущий момент играют в игру и находятся в онлайне. В списке без клана можно посмотреть игроков онлайн, которые не входят в состав клана.

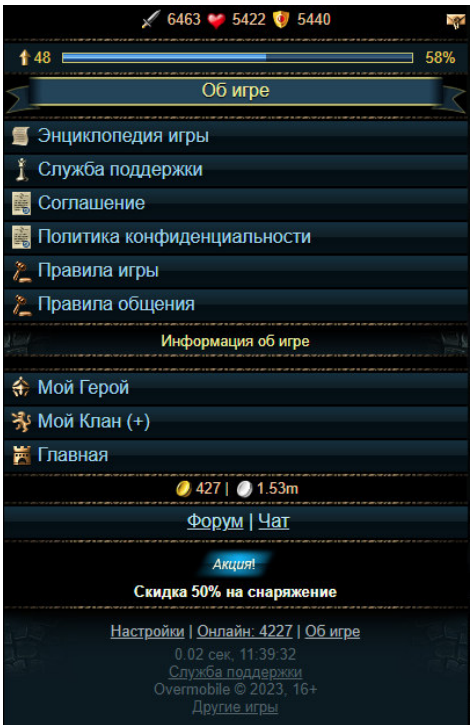

На странице собраны ссылки на форумы об игре.

4.2.26 Служба поддержки

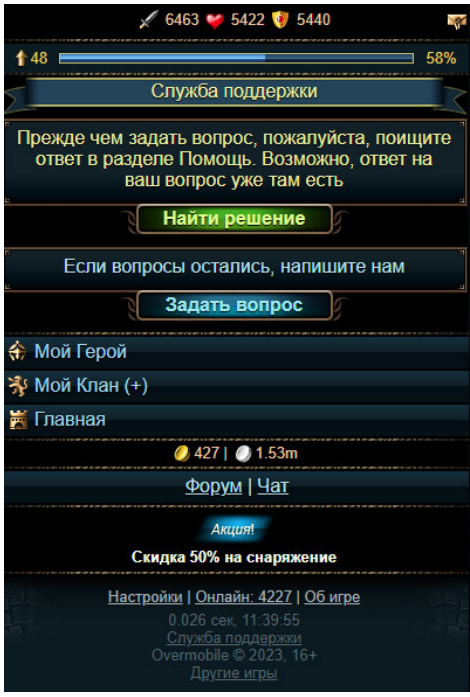

На этом экране можно перейти на форум для поиска решения своей проблемы или обратиться к специалистам за помощью нажав кнопку задать вопрос.

# **5. Аварийные ситуации**

Возможные технические проблемы и их решение:

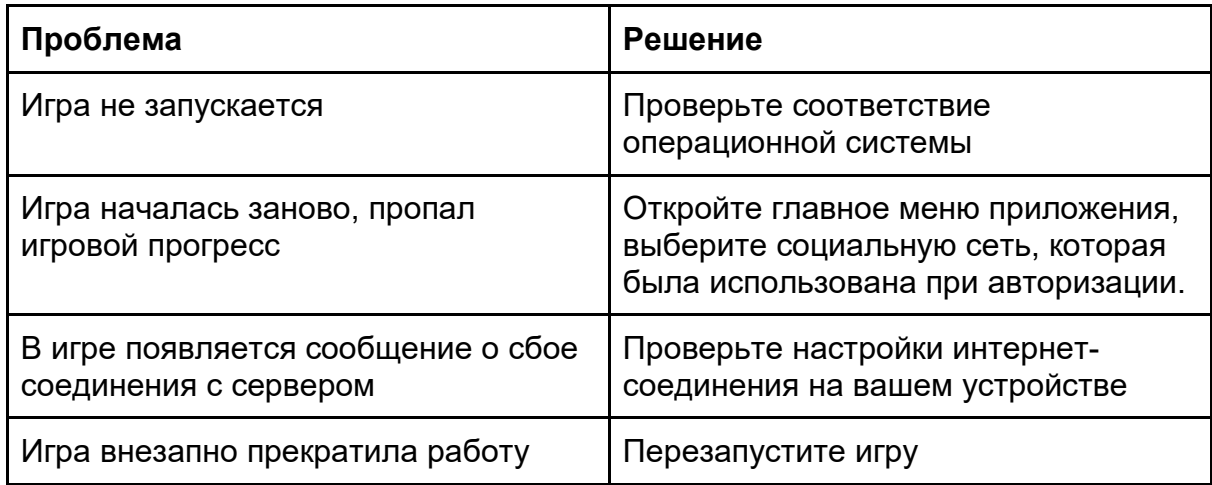

# **6. Дополнительные рекомендации по освоению**

Для успешного игрового процесса и работы с приложением Игра «Разрушители» необходимо:

- получить навыки работы с мобильными устройствами, ПК и соответствующей операционной системой;
- ознакомиться с данным руководством пользователя.

# **7. Контакты**

**Наименование организации:** ООО «Овермобайл»

**Юридический адрес:** 630055, Новосибирская область, г. Новосибирск, ул. Мусы Джалиля, д. 3/1, офис 507

**ИНН/КПП:** 5408290672/540801001

**ОГРН:** 1115476129603

**Служба технической поддержки:** support@overmobile.ru

**По общим вопросам обращайтесь по адресу:** office@overmobile.ru

**Телефон:** +7-383-375-01-56